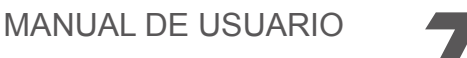

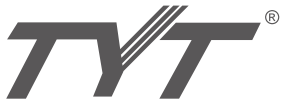

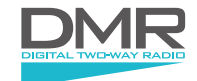

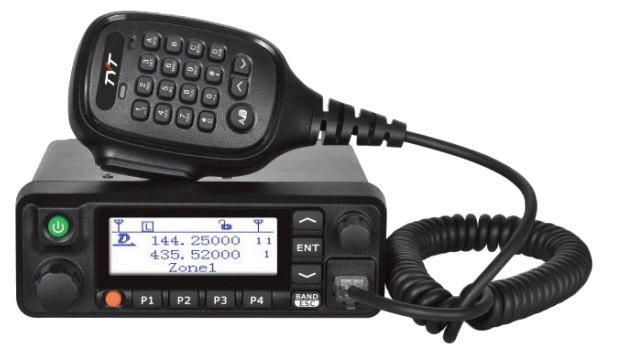

# $C$   $\epsilon$  0700 $\mathbf{E}$

#### **MD-9600 TRANSCEPTOR MÓVIL DMR Doble banda doble pantalla doble standby 50W por VHF y 45W por UHF · Función de grabación Llamada grupo/llamada privada · GPS opcional**

Muchas gracias por usar nuestros transceptores bibanda. Este producto cuenta con un menú de funciones desarrollado recientemente y un diseño de operaciones intuitivo haciéndolo fácil de usar. Cumplirá con sus expectativas debido a su tamaño compacto y su precio razonable. Muchas gracias por usar nuestros transceptores bibanda. Este producto cuenta<br>con un menú de funciones desarrollado recientemente y un diseño de operaciones<br>intuitivo haciéndolo fácil de usar. Cumplirá con sus expectativas **Www.genereus.com** 

Por favor lea con detenimiento el siguiente manual para asegurar el máximo rendimiento del equipo.

La utilización del símbolo  $\Box$  indica que este equipo está sujeto a restricciones de uso en ciertos países.

Países en los que está permitido el uso de este transceptor, sin perjuicio de que en algunos de ellos su administración solicite licencia, autorización o indique ciertas restricciones. Ante la duda le recomendamos consulte a la administración competente del país en el que se pretenda hacer uso de este equipo.

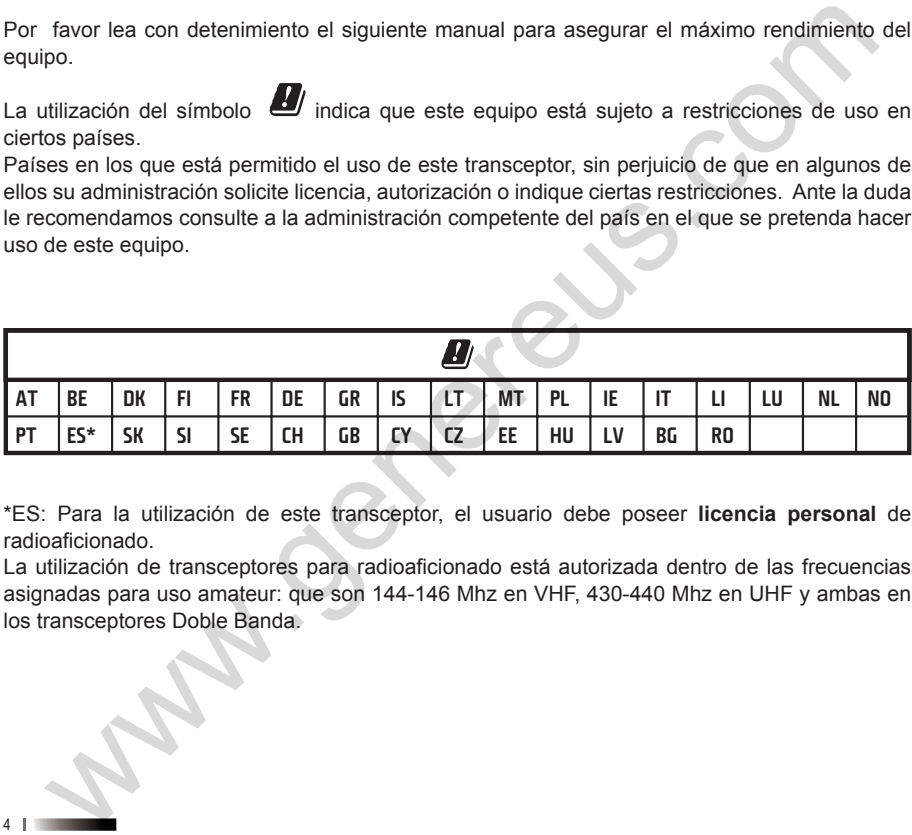

\*ES: Para la utilización de este transceptor, el usuario debe poseer **licencia personal** de radioaficionado.

La utilización de transceptores para radioaficionado está autorizada dentro de las frecuencias asignadas para uso amateur: que son 144-146 Mhz en VHF, 430-440 Mhz en UHF y ambas en los transceptores Doble Banda.

# **Índice de contenidos**

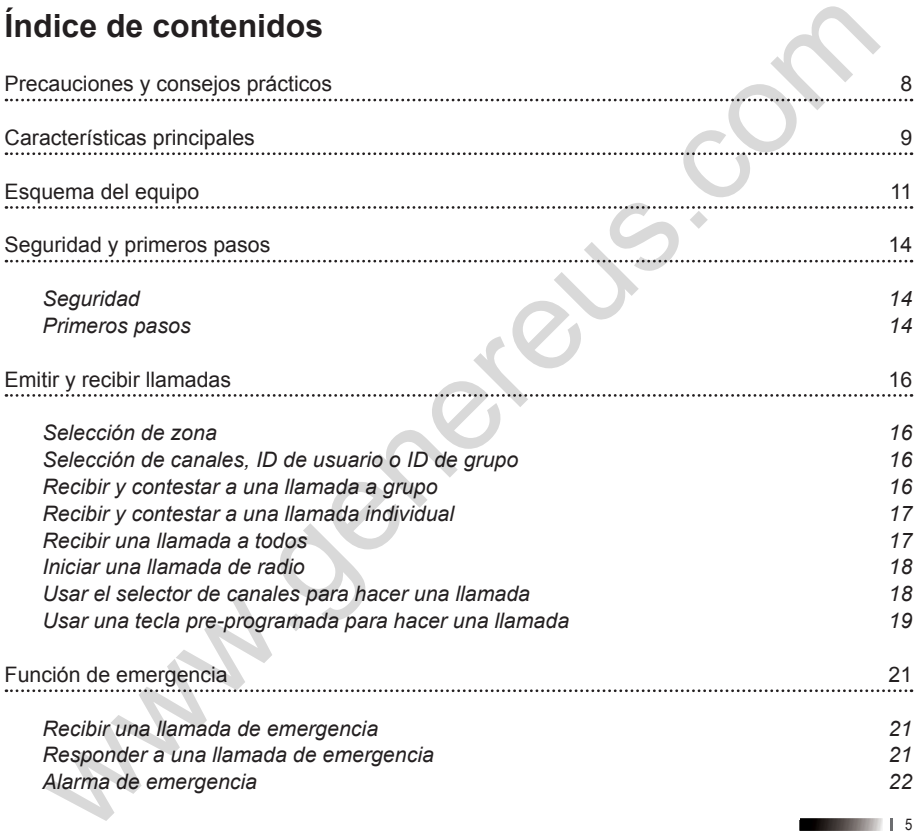

5

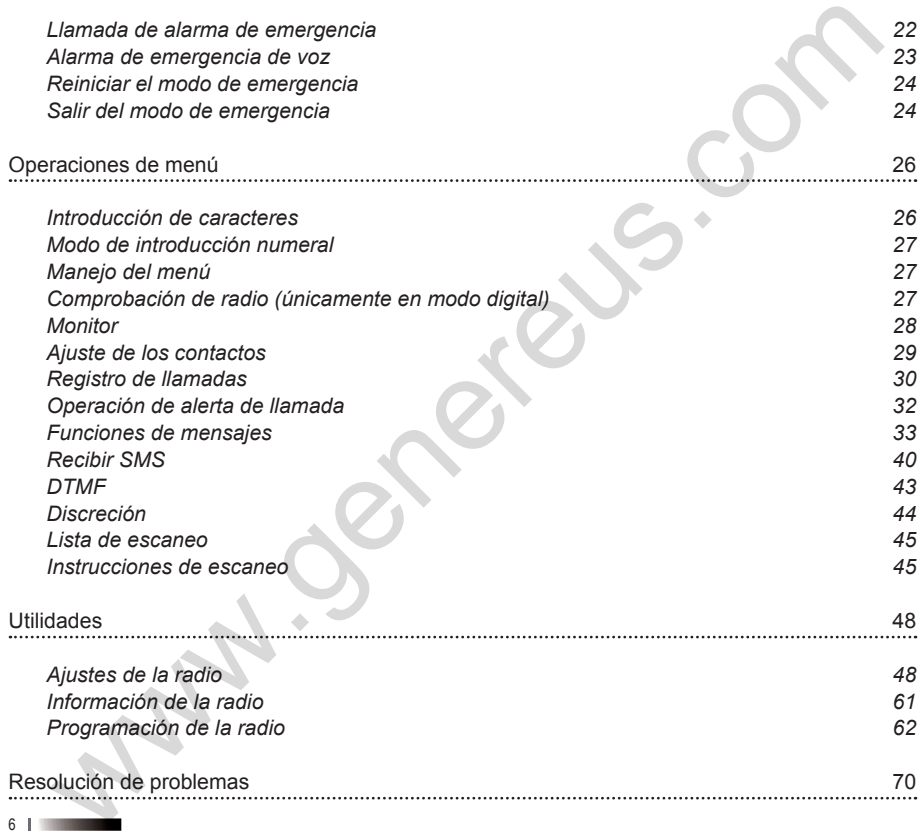

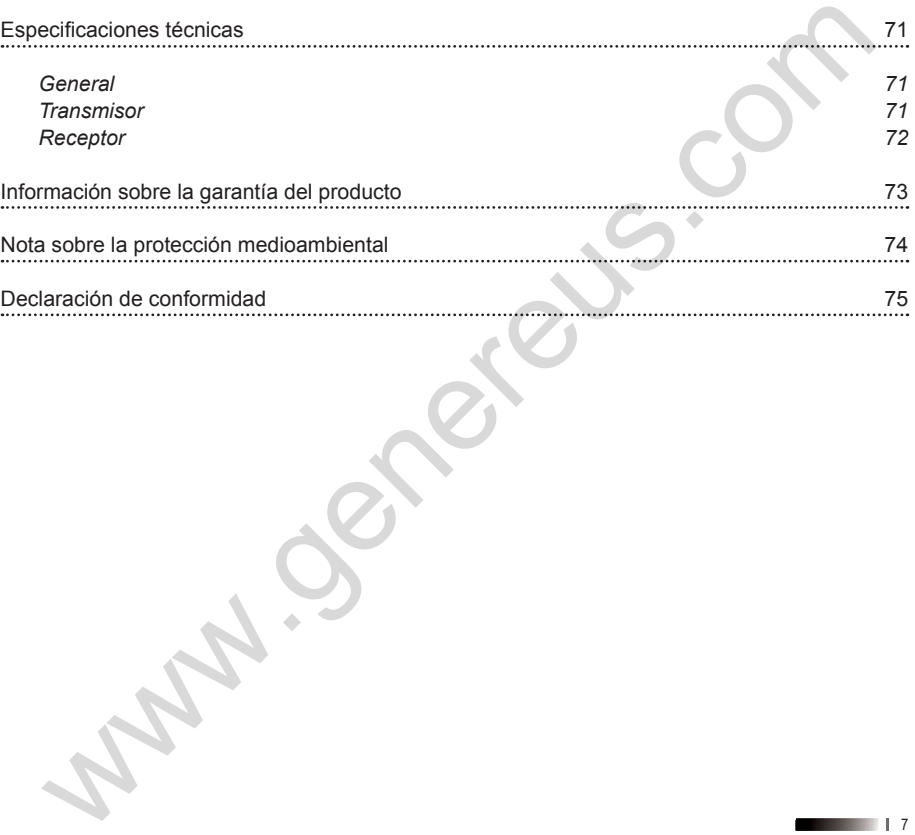

# **Precauciones y consejos prácticos**

 $\triangle$  No use el transceptor si está conduciendo un vehículo. Para prevenir accidentes, concéntrese sólo en la conducción.

 $\triangle$  Este transceptor está diseñado para su alimentación a una tensión máxima de 13,8V. No use una batería de 24V para alimentar el transceptor.

 $\triangle$  No instale el transceptor en un lugar excesivamente polvoriento o húmedo, tampoco en una superficie inestable.

 $\triangle$  Por favor, manténgalo alejado de aparatos con los que pueda interferir, como televisores, generadores, etc.

 $\wedge$  Evite exponer el transceptor al sol durante períodos de tiempo prolongados, o instalarlo cerca de aparatos de calefacción.

 $\triangle$  Si el transceptor desprende un olor extraño o humo, apaque inmediatamente el aparato. Contacte con su distribuidor.

 $\triangle$  Evite transmitir durante largos períodos de tiempo con la máxima potencia, el transceptor podría sobrecalentarse.

 $\triangle$  No instale el transceptor sobre una zona del airbag o en la zona de despliegue del airbag. Los airbags se inflan con gran fuerza y si el transceptor estuviera instalado en la zona de despliegue, el transceptor podría ser impulsado y causar serias lesiones a los ocupantes del vehículo e incluso la muerte.

 $\triangle$  Apague el transceptor cuando se encuentre en una zona con una atmósfera potencialmente explosiva, especialmente en gasolineras o mientras llene el depósito de combustible. En estas zonas, una chispa podría causar una explosión o un fuego que resulten en lesiones o incluso la muerte. **BCAUCIONES Y CONSEJOS prácticos**<br>
to use el transceptor si está conduciendo un vehiculo. Para prevenir accidentes, concertirese sólo en la conducigión.<br>
ate transceptor el distantado para su alimentación a una tensión máx

 $\triangle$  Para evitar posibles interferencias con operaciones de detonación, apague el transceptor cerca de detonadores eléctricos o en zonas de detonaciones o que se especifique: "Apague cualquier radio de dos vías". Obedezca todas las señales e **instrucciones** 

 $∆$  Utilice sólo antenas de Doble banda de VHF(144-146MHz) y UHF (430-440MHz) con una impedancia de 50Ω.

 $\triangle$  Nunca deje que los niños toquen el transceptor.

 $\triangle$  Use sólo el micrófono especificado.

I No utilice el transceptor continuadamente si está conectado a la alimentación del coche y éste no está encendido. La batería del coche podría agotarse rápidamente.

 $\triangle$  El servicio técnico debe ser llevado a cabo únicamente por personal autorizado.

 $\triangle$  No intente forzar o modificar el transceptor.

# **Características principales**

- Potencia de salida: 50W
- Pantalla dual
- Franja horaria dual
- 1000 canales
- 1000 contactos
- 250 zonas
- Llamadas privadas
- Llamadas a grupos en modo digital
- Grabación
- 1750Hz
- Función Talk-around
- Función escaneo
- Teclas programables
- Función trabajador solitario
- Función emergencia
- Función monitor
- Función squelch
- Función VOX
- Inhibilitación/desactivación y activación remotos **racterísticas principales**<br>
otencia de salida: 50W<br>
amtalla dual<br>
amtala dual<br>
amtala dual<br>
olo canales<br>
olo canales<br>
olo canales<br>
olo canales<br>
amtadas a propose modo digital<br>
amadas a grupos en modo digital<br>
arabación<br>
a

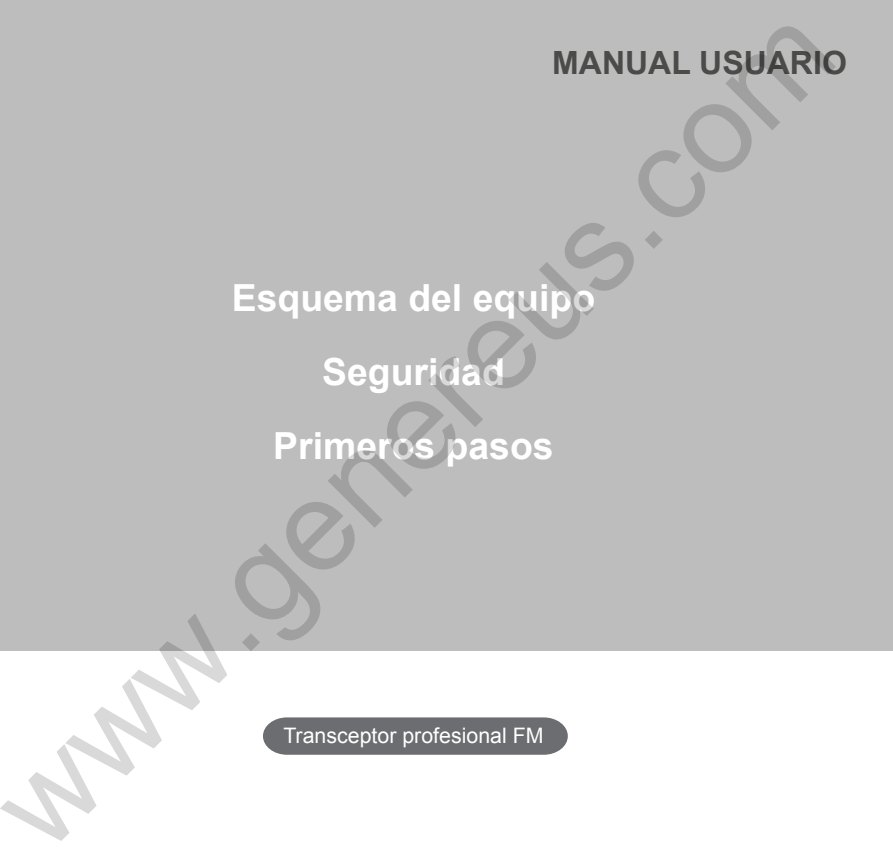

Transceptor profesional FM

# **Esquema del equipo**

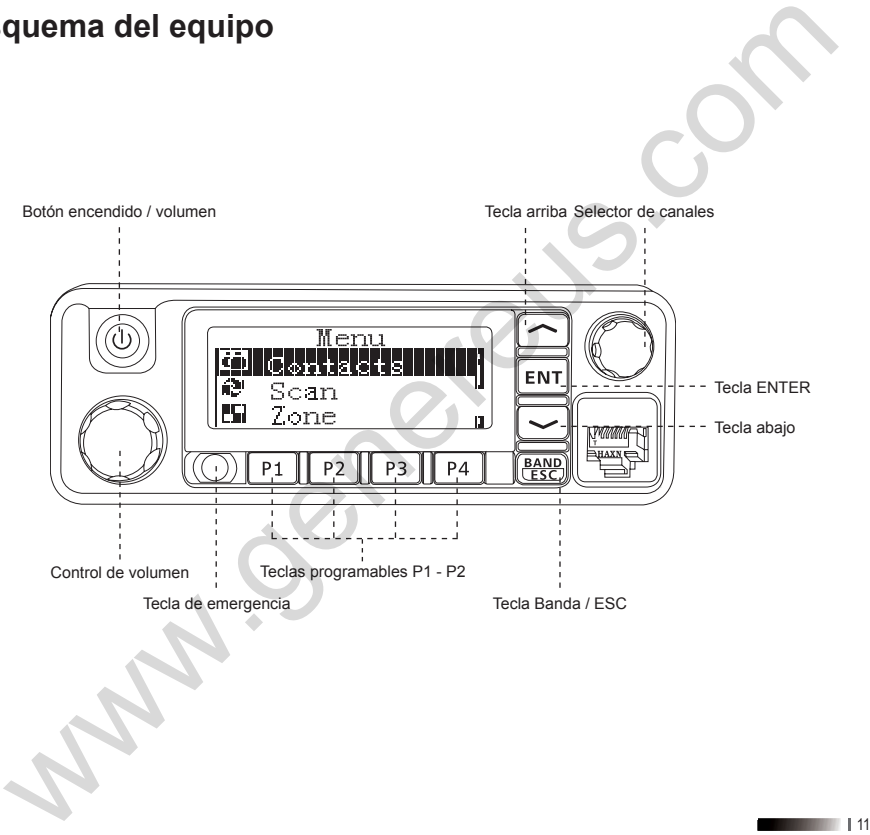

Nota: las teclas P1 / P2 / P3 / P4 pueden programarse a través de software para que tras una pulsación corta o larga ejecuten las siguientes funciones:

1. Ninguna función. 2. Todos los tonos de alerta On/Off. 3. Emergencia On. 4. Emergencia Off. 5. Potencia Alta/Baja. 6. Monitor. 7. Acceso directo 1. 8. Acceso directo 2. 9. Acceso directo 3. 10. Acceso directo 4. 11. Acceso directo 5. 12. Acceso directo 6. 13. Repetidor/TalkAround. 14. Escáner On/Off. 15. Squelch ajustado/normal. 16. Privacidad ON/Off. 17. VOX On/Off. 18. Selección de zona. 19. Trabajador solitario On/Off. 20. Grabación On/Off. 21. Reproducción grabación 22. Borrado todas grabaciones 23. Repetición grabaciones 24. Tono 1750Hz.

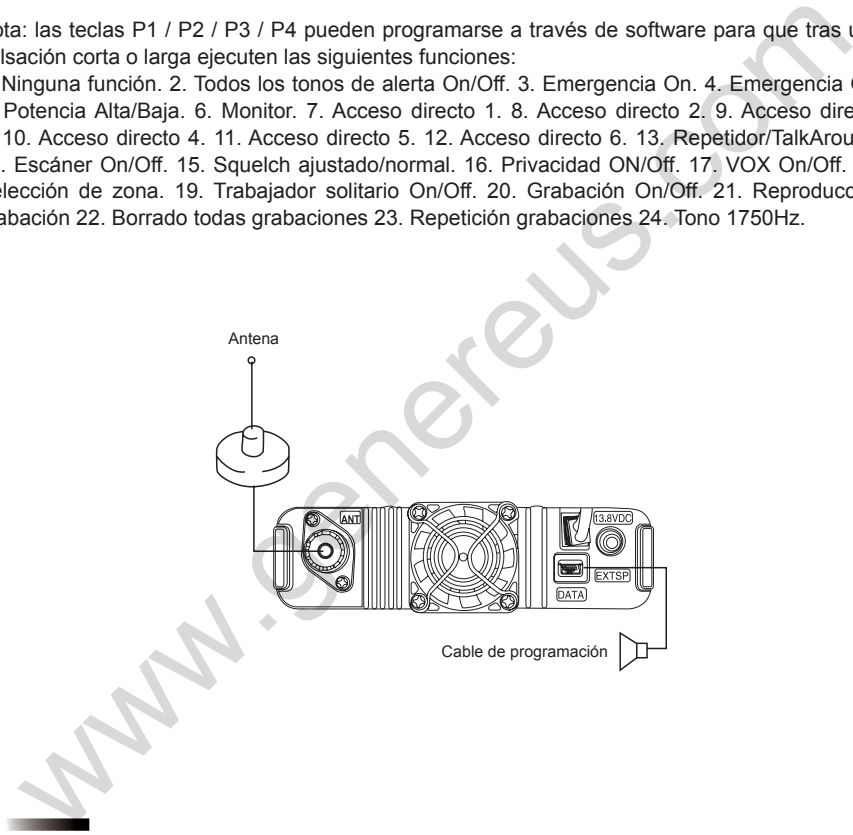

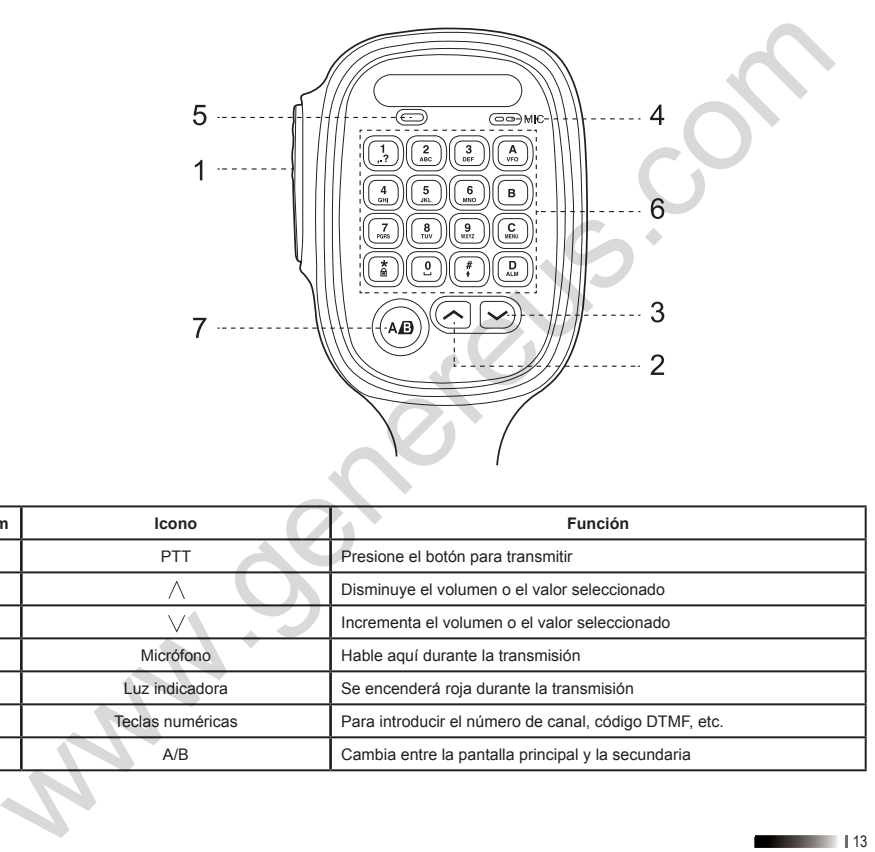

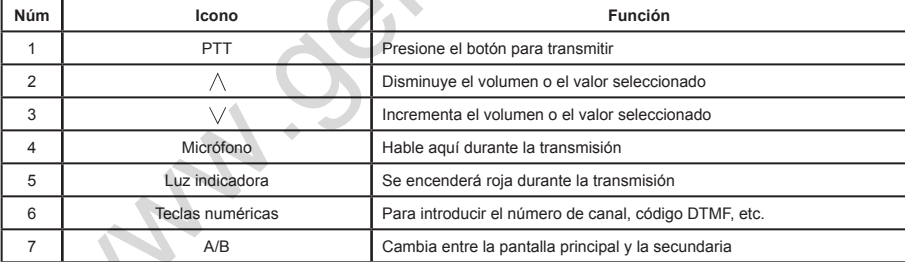

# **Seguridad y primeros pasos**

# **Seguridad**

Antes de usar esta radio, por favor lea atentamente éste manual pues contiene instrucciones de uso importantes para una utilización segura, conocimientos de energía de radiofrecuencias, información de control e instrucciones operacionales para el cumplimiento de los límites de exposición de energía de radiofrecuencias aplicables con los estándares nacionales e internacionales. Lea también el manual de instrucciones para un uso seguro. **guridad y primeros pasos**<br> **guridad**<br>
as de usar esta radio, por favor lea atentamente éste manual pues contiene instruccion<br>
sus minoriantes para una utilización segura, concimientos de energía de radiofrecuencia<br>
mación

### **Primeros pasos**

### **Encendido**

Presione el botón de encendido durante 1 segundo, la luz LED indicadora se encenderá, y en la pantalla se mostrará la imagen (la cual puede ser cambiada).

**Aviso:** si los tonos/alertas están desactivados, cuando encienda la radio no oirá un tono de inicio. Para apagar la radio presione el botón de encendido durante 2 segundos.

### **Ajuste del volumen**

Gire el control de volumen en sentido horario para subir el volumen o anti-horario para bajarlo.

# **MANUAL USUARIO**

# **Emitir y recibir llamadas**

# **Función de emergencia** MANUAL USUARIC<br>Emitir y recibir llamadas<br>Función de emergencia<br>Compositional FM

Transceptor profesional FM

# **Emitir y recibir llamadas**

## **Selección de zona**

Una zona es un grupo de canales. Cada radio puede ajustar 250 zonas y cada zona puede tener un máximo de 64 canales.

El menú de funciones:

- 1. Presione la tecla [  $\Box$  ] para entrar en el menú.
- 2. Presione las teclas  $\lceil \bullet \bullet \rceil$  o  $\lceil \bullet \bullet \rceil$  para escoger Zona, tras lo cual presione la tecla  $\lceil \bullet \bullet \bullet \rceil$ para confirmar.
- 3. En la pantalla LCD se muestran las opciones Lista de zonas y Nueva zona.
- 4. Presione las teclas  $\lceil \bullet \rfloor$  o  $\lceil \bullet \rfloor$  para escoger Lista de zonas, tras lo cual presione la tecla [  $\Box$ ] para confirmar.
- 5. En la pantalla LCD se muestra la zona escogida y su nombre.

# **Selección de canales, ID de usuario o ID de grupo**

Seleccione la zona deseada (si hubiera más de una zona), usando el selector de canales para seleccionar el canal, nombre o ID de usuario, nombre o ID de grupo.

## **Recibir y contestar a una llamada a grupo**

La radio debe estar dentro de un grupo, entonces podrá recibir una llamada a grupo. Cuando se recibe una llamada a grupo:

- 1. La luz LED indicadora se encenderá.
- 2. El icono RSSI se mostrará en la parte superior central de la pantalla LCD: la primera línea mostrará el nombre del grupo, el ID de llamada entrante estará en el medio y el icono de llamada a grupo será el último (ésto sólo sucederá en el modo Digital). **nitir y recibir llamadas**<br> **ección de zona**<br> **ección de zona**<br> **zona** es un grupo de canales. Cada radio puede ajustar 250 zonas y cada zona puede te<br>
ráximo de 64 canales.<br> **Presione la tecla [CDD]** para entrar en el men
- 3. Sujete el micrófono y sitúelo a unos 2.5-3cm de su boca.
- 4. Presione el botón PTT para responder a la llamada, la luz LED indicadora se encenderá en color rojo.

16

- 5. Suelte el botón PTT para recibir la siguiente llamada.
- 6. Cuando no hay ninguna actividad de voz, la llamada finaliza.

## **Recibir y contestar a una llamada individual**

Una llamada individual se refiere a una llamada uno a uno. Únicamente hay de dos tipos: una para comprobar la presencia de una radio antes de llamar, y la otra es para llamar de manera inmediata.

Cuando se recibe una llamada individual:

- 1. La luz LED indicadora se encenderá.
- 2. El icono RSSI se mostrará en la parte superior central de la pantalla LCD, seguidamente se mostrará la llamada individual, el ID o nombre de usuario estará en el medio y el icono de llamada individual al final (ésto sólo sucederá en el modo Analógico).
- 3. Sujete el micrófono y sitúelo a unos 2.5-3cm de su boca.
- 4. Presione el botón PTT para responder a la llamada.
- 5. Suelte el botón PTT para recibir la llamada.

# **Recibir una llamada a todos**

Una llamada a todos quiere decir que una radio llama a todos los otros usuarios de un mismo canal para comunicar una información importante.

Cuando se recibe una llamada a todos:

- 1. La luz LED indicadora se encenderá.
- 2. El icono RSSI se mostrará en la parte superior central de la pantalla LCD, seguidamente se mostrará la llamada a todos, el ID o nombre de usuario estará en el medio y el icono de llamada a todos al final (ésto sólo sucederá en el modo Digital). Suelte el botón PTT para recibir la siguiente llamada.<br>Cuando no hay ninguna actividad de voz, la llamada finaliza.<br>
El llamada individual se refiree a una llamada uno a uno. Únicamente hay de dos tipos:<br>
llamada individua
- 3. Al finalizar la llamada a todos, la radio vuelve a la pantalla que hubiera antes de la llamada a todos. Con la función "tono de canal libre", al soltar el botón PTT usted podrá oír un mensaje que le indicará que el canal está libre para que pueda contestar.

Aviso: cuando se recibe una llamada a todos, si usted cambia a otro canal la radio dejará de recibir la llamada a todos. Durante la llamada a todos, usted no podrá usar ninguna tecla preprogramada hasta que la llamada haya finalizado.

# **Iniciar una llamada de radio**

Usted puede escoger un canal, un ID de usuario o un grupo de llamadas a través de los siguientes métodos:

- Selector de canales
- Teclas pre-programadas
- Contactos
- Sintonización manual (únicamente para una llamada individual)

# **Usar el selector de canales para hacer una llamada**

### **Llamada a grupo**

Para hacer una llamada a grupo, la radio debe tener el grupo seleccionado.

- 1. Gire el selector de canales, use el nombre o el ID del grupo para escoger el canal.
- 2. Sujete el micrófono y sitúelo a unos 2.5-3cm de su boca.
- 3. Presione el botón PTT para llamar. En la pantalla LCD se mostrará el icono de grupo así como el nombre o el ID del grupo.
- 4. Suelte el botón PTT para recibir la respuesta, cuando la radio a la que se dirige esté contestando, en la pantalla LCD se mostrará el icono de grupo así como el nombre o el ID del grupo. ramada hasta que la llamada haya finalizado.<br>
Ciar una llamada de radio<br>
dipuede escoger un canal, un ID de usuario o un grupo de llamadas a través de los siguier<br>
dos:<br>
elector de canales<br>
elector de canales<br>
elector de c
- 5. Si no hubiera ningún transmisor dentro del tiempo establecido, la llamada fallará.
- 6. Cuando la radio vuelve a la pantalla principal, usted puede hacer una llamada a todos con los contactos.

### **Llamada individual**

- 1. Gire el selector de canales, use el nombre o el ID del grupo para escoger el canal.
- 2. Sujete el micrófono y sitúelo a unos 2.5-3cm de su boca.
- 3. El icono RSSI se mostrará en la parte superior central de la pantalla LCD, seguidamente se mostrará la llamada individual, el ID o nombre de usuario estará en el medio y el icono de

18

llamada individual al final (ésto sólo sucederá en el modo Digital).

- 4. Suelte el botón PTT para recibir la respuesta, cuando la radio a la que se dirige esté contestando, la pantalla LCD mostrará el icono de grupo así como el nombre o el ID del grupo.
- 5. Con la función "tono de canal libre", al soltar el botón PTT usted podrá oír un mensaje que le indicará que el canal está libre para que pueda contestar. Si no hubiera ningún transmisor dentro del tiempo establecido, la llamada fallará.
- 6. Usted recibirá un mensaje y la pantalla LCD le mostrará que la llamada ha finalizado. Usted puede hacer una llamada individual con los contactos o usar el teclado para buscar la radio objetivo para hacer la llamada.

### **Llamada a todos**

La radio debe tener programada esta función, de éste modo usted podrá mandar información a todos los usuarios que estén en ese canal.

- 1. Gire el selector de canales, use el nombre o el ID del grupo para escoger el canal.
- 2. Sujete el micrófono y sitúelo a unos 2.5-3cm de su boca.
- 3. Presione el botón PTT para llamar. En la pantalla LCD se mostrará el icono de llamada a todos así como el nombre o el ID del grupo. Los usuarios dentro del grupo no podrán contestar a la llamada. amada individual al final (ésto sólo sucederá en el modo Digital).<br>Suelte e lotón PTT para recibir la respuesta, cuando la radio a la que se dirige e<br>Sociede do tro PTT para recibir la respuesta cuando la radio a la que se

## **Usar una tecla pre-programada para hacer una llamada**

Puede asignar una función a una sola tecla para realizar llamadas a grupo o individuales con una pulsación breve o larga de una tecla pre-programada.

Puede asignar un nombre o un ID a cualquiera de las teclas pre-programadas.

- 1. Presione la tecla pre-programada.
- 2. Sujete el micrófono y sitúelo a unos 2.5-3cm de su boca.
- 3. Presione el botón PTT para llamar. En la pantalla LCD se mostrará el nombre o el ID y el icono de llamada individual o de llamada a todos.
- 4. Suelte el botón PTT para recibir la respuesta, cuando la radio a la que se dirige esté contestando, la pantalla LCD mostrará el icono de grupo así como el nombre o el ID del grupo.
- 5. Con la función "tono de canal libre", al soltar el botón PTT usted podrá oír un mensaje que le indicará que el canal está libre para que pueda contestar. Con la función "tono de canal libre", al soltar el botón PTT usted podrá oír un mensaje<br>e indicará que el canal está libre para que pueda contestar.<br>Di hubiera ningún transmisor dentro del tiempo establecido, la llamada fa
- Si no hubiera ningún transmisor dentro del tiempo establecido, la llamada fallará.

# **Función de emergencia**

La alarma de emergencia se usa únicamente para trasladar situaciones de emergencia, usted puede realizar una llamada de emergencia en cualquier momento en cualquier lugar. Aunque la radio esté ocupada transfiriendo o recibiendo. Su MD-9600 admite tres tipos de llamadas de emergencia:

- Llamada de emergencia
- Llamada seguida de la alarma de emergencia
- Voz seguida de la alarma de emergencia

# **Recibir una llamada de emergencia**

- 1. Cuando se recibe una llamada de emergencia, se recibe el número de las llamadas y alarmas de emergencia, y se intercambia el nombre o ID del emisor.
- 2. Suena un mensaje y la luz LED indicadora se encenderá.
- 3. Si la radio lo tiene activado, entonces confirmará automáticamente la alarma de emergencia. Cuando la radio recibe la alarma de emergencia, en la pantalla LCD se muestra el icono de la alarma de emergencia parpadeando, hasta que se mande un mensaje de confirmación y se pueda desconectar. Mientras dure esta situación, usted no recibirá ninguna llamada ni aviso de otras radios. **nción de emergencia**<br>
alarma de emergencia se usa únicamente para trasladar situaciones de emergencia, us<br>
de realizar una llamada de emergencia en cualquier momento en cualquier llugar. Aundio<br>
este cualquia de temergenc

Aviso: presione brevemente la tecla de emergencia  $\overline{[O]}$ , seguidamente presione la tecla preprogramada para desactivar la llamada de emergencia, borrar todas las llamadas de emergencia recibidas y salir del modo de emergencia.

# **Responder a una llamada de emergencia**

Cuando se recibe una llamada de emergencia:

- 1. Presione cualquier tecla para detener la llamada de emergencia.
- 2. Sujete el micrófono y sitúelo a unos 2.5-3cm de su boca. Con la función "tono de canal libre", al soltar el botón PTT usted podrá oír un mensaje que le indicará que el canal está libre para que pueda contestar.
- 3. Presione el botón PTT para responder a la llamada, la radio estará bajo el modo de emergencia.
- 4. Suelte el botón PTT para recibir, cuando la llamada de emergencia le conteste, en la pantalla LCD se mostrará el icono de grupo o su ID y el ID de llamada.
- 5. Después de la llamada, presione brevemente la tecla [  $\mathbb{F}$ ], seguidamente presione la tecla pre-programada para desactivar la llamada de emergencia, borrar todas las llamadas de emergencia recibidas y salir del modo de emergencia.
- 6. La radio volverá a la pantalla principal.

# **Alarma de emergencia**

Ésta función llama una señal no hablada y permite enviar una llamada de emergencia que conectará otra radio.

- 1. Presione la tecla pre-programada para iniciar el modo de emergencia.
- 2. En la pantalla LCD se muestra el envío de la llamada de emergencia y el ID de intercambio con la otra radio. El icono de llamada de emergencia se mostrará en la pantalla principal.
- 3. Cuando se recibe la llamada de emergencia, la radio emite la llamada de emergencia y la pantalla LCD muestra que la llamada de emergencia se ha enviado satisfactoriamente. O bien, si la radio no recibe ninguna confirmación con la llamada de emergencia y fuera de los tiempos de envío, la radio le mostrará en la pantalla LCD que la llamada de emergencia ha fallado y con un mensaje de aviso. Presione el botón PTT para responder a la llamada, la radio estará bajo el modo<br>unelle el botón PTT para recibir, cuando la llamada de emergencia le conteste, en la pant<br>CD se mostrará el icono de grupo o su ID y el ID de
- 4. La radio sale del modo de emergencia y vuelve a la pantalla principal. Si la radio está en modo silencio, durante el modo de emergencia no habrá ningún sonido o notificación.

## **Llamada de alarma de emergencia**

Esta función le permite enviar una llamada de emergencia a otra radio, tras la confirmación de la otra radio, ambas pueden contactar a través de un canal pre-programado.

- 1. Presione la tecla pre-programada para iniciar el modo de emergencia.
- 2. En la pantalla LCD se muestra el envío de la llamada de emergencia y el ID de intercambio con la otra radio. El icono de llamada de emergencia se mostrará en la pantalla principal.
- 3. Cuando se ha recibido la llamada de emergencia, la pantalla LCD muestra que la llamada de emergencia se ha enviado satisfactoriamente.
- 4. Sujete el micrófono y sitúelo a unos 2.5-3cm de su boca.
- 5. Presione el botón PTT para llamar, en la pantalla LCD se mostrará el icono de grupo.
- 6. Suelte el botón PTT para recibir.
- 7. Con la función "tono de canal libre", al soltar el botón PTT usted podrá oír un mensaje que le indicará que el canal está libre para que pueda contestar.

O bien presione la tecla pre-programada para desactivar la llamada de emergencia y salir del modo de emergencia.

- 8. La radio volverá a la pantalla principal. Si la radio está en modo silencio, durante el modo de emergencia no habrá ningún sonido o notificación, no recibirá llamadas de la radio objetivo hasta que presione el botón PTT para llamar o recibir.
- 9. Si la radio está en modo de silenciamiento de voz, durante el modo de emergencia no habrá ningún sonido o notificación, no recibirá llamadas de la radio objetivo hasta que presione el botón PTT para llamar o recibir.

## **Alarma de emergencia de voz**

Esta función le permite enviar llamadas de emergencia a otros, después de confirmar con usted, el micrófono de su radio se activa y le permite llamar a otras radios presionando el botón PTT. Si presiona el botón PTT durante este modo, la radio ignorará al botón PTT y permanecerá en el modo de emergencia. Cuando se ha recibido la llamada de emergencia, la pantalla LCD muestra que la llamada<br>sujete el micrófono y sitúelo a unos 2.5-3cm de su boca.<br>Presione el botón PTT para llamar, en la pantalla LCD se mostrará el icono de

Aviso: si presiona el botón PTT durante este modo, manteniendo presionado el botón antes de la duración límite, permitirá al botón PTT que transmita.

- 1. Presione la tecla pre-programada para iniciar el modo de emergencia.
- 2. En la pantalla LCD se muestra el envío de la llamada de emergencia, la luz LED indicadora se encenderá y el icono de llamada de emergencia se mostrará en la pantalla principal.
- 3. Cuando en la pantalla LCD se muestre que la llamada de emergencia se ha enviado satisfactoriamente, hable al micrófono con voz clara. Cuando esté activada esta función, la radio transmitirá automáticamente sin necesidad de presionar el botón PTT dentro de los

límites ajustados.

- 4. Durante la transmisión, la luz LED indicadora se encenderá y el icono de llamada de emergencia se mostrará en la pantalla LCD.
- 5. Transcurrido el tiempo de activación del micrófono de emergencia, la radio dejará de transmitir. Presione el botón PTT para transmitir otra vez. Si la radio se encuentra en el modo silencio, durante el modo de emergencia no se oirán sonidos o avisos.

# **Reiniciar el modo de emergencia**

La radio puede reiniciar el modo de emergencia cuando ocurra alguna de las siguientes situaciones:

- Si durante el modo de emergencia la radio cambia de canal, saldrá del modo de emergencia. Mientras que reiniciando el modo de emergencia en un nuevo canal, la radio reiniciará la llamada de emergencia. imites ajustados.<br>
sumarrel la transmisión, la luz LED indicadora se encenderá y el icono de llamada<br>
burante la transmisión, la luz LED indicadora se encenderá y el icono de llamada<br>
emergencia se mostrará en la pantalla
- Si durante el modo de emergencia presiona la tecla pre-programada de emergencia, la radio detendrá la llamada de emergencia pero después la reiniciará.

# **Salir del modo de emergencia**

La radio saldrá del modo de emergencia cuando ocurra alguna de las siguientes situaciones:

- Se confirme con la llamada de emergencia recibida, o
- Se encuentre con la llamada de emergencia máxima, o
- Presione la tecla pre-programada para terminar la emergencia, o
- Presione el botón PTT.

Aviso: saldrá del modo de emergencia cuando se apague la radio. La siguiente vez que encienda la radio no estará bajo el modo de emergencia.

# **Operaciones de menú** MANUAL USUARIC<br>
Operaciones de meriú<br>
Utilidades<br>
Transceptor profesional FM

**MANUAL USUARIO**

**Utilidades**

Transceptor profesional FM

# **Operaciones de menú**

## **Introducción de caracteres**

Los usuarios pueden usar el teclado alfanumérico 3x4 del micrófono para introducir los caracteres.

La radio consta de dos modos:

- Modo de caracteres latinos
- Modo de introducción numeral

Nota: Cuando se usa el ID de entrada del teclado únicamente podrá seleccionar el modo numeral.

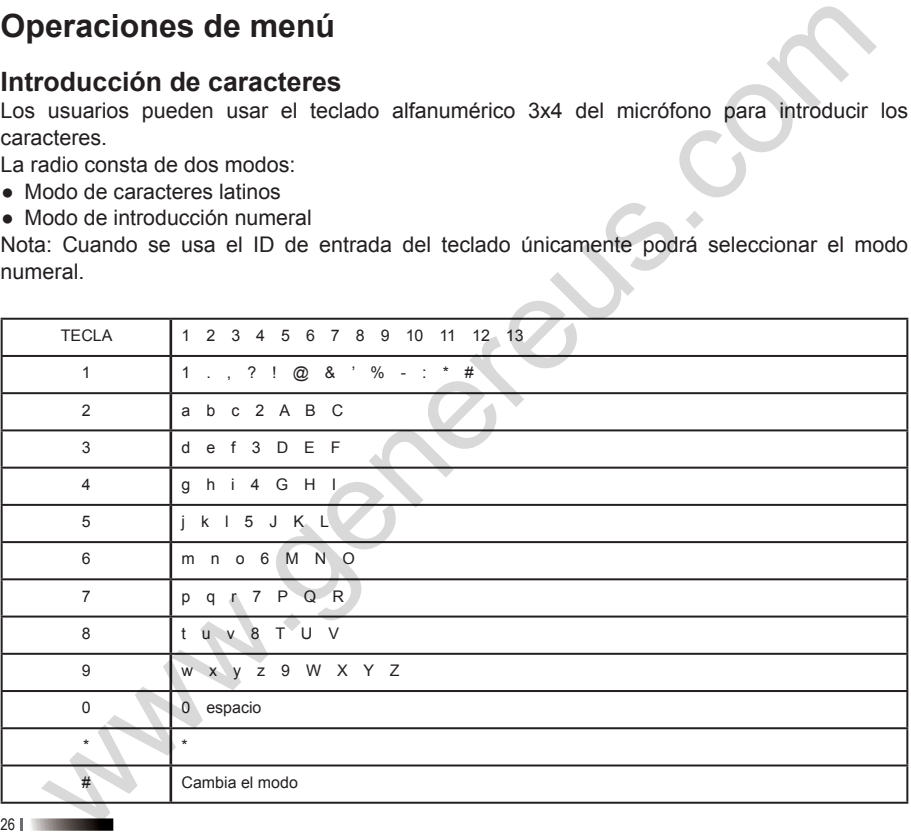

## **Modo de introducción numeral**

En el modo de introducción numeral, presione las teclas numéricas para mostrar el número correspondiente; presione la tecla  $\lceil \cdot \cdot \cdot \rceil$  para mostrar  $*$  en la pantalla; presione la tecla  $\lceil \cdot \cdot \rceil$  ] para cambiar el modo de introducción.

# **Manejo del menú**

1. Presione la tecla  $\lceil \sqrt{2} \rceil$  para entrar en el menú, seguidamente presione las teclas  $\lceil \sqrt{2} \rceil$ o

[  $\triangleright$  ] para acceder a la función del menú deseada.

- 2. Presione la tecla [ $\mathbb{I}$ ] para seleccionar una función o para entrar en un sub-menú.
- 3. Presione la tecla [  $\times 1$  para volver al nivel de menú superior.

Nota: transcurrido un período de tiempo sin actividad, la radio saldrá automáticamente del modo de menú y volverá a la pantalla del menú principal (éste período de tiempo se ajusta a través del software de programación).

## **Comprobación de radio (únicamente en modo digital)**

Si hubiera alguna activación, esta característica le permitiría determinar si existe otra radio activa dentro del sistema, y no molestaría a los otros usuarios de radio ya que en la radio objetivo no aparece ningún aviso de voz ni visual.

### **Enviar la comprobación de radio**

Uso del menú:

- 1. Presione la tecla [  $\Box$  ] para entrar en el menú.
- 2. Presione las teclas  $\lceil \bullet \rceil$  o  $\lceil \bullet \rfloor$  para seleccionar Contactos, sequidamente presione la tecla [  $\square \square$  ] para confirmar.
- 3. Seleccione el nombre o el ID deseado, seguidamente presione la tecla  $\lceil \frac{d\mathbf{w}}{d} \rceil$  para confirmar. (Únicamente el el modo de llamada individual). O presione las teclas  $\lceil \bullet \rceil$  o  $\lceil \bullet \rceil$ para seleccionar manualmente, y seguidamente presione la tecla  $\lceil \frac{d}{d} \pmb{\Box} \pmb{\Box} \rceil$  para confirmar. (Únicamente el el modo de llamada individual). Si hubiera antes el ID de llamada, se muestra **do de introducción numeral**<br>
el modo de introducción numeral, presione las teclas numéricas para mostrar el núm<br>
el modo de introducción.<br>
cambiar el modo de introducción.<br>
cambiar el modo de introducción.<br>
resione la te

el ID y junto con el cursor parpadeando, use el teclado para editar el ID, presione la tecla [  $\Box$ ] para seleccionar.

- 4. Presione las teclas  $\lceil \bullet \rceil$  o  $\lceil \bullet \rceil$  para seleccionar la detección de radio, y seguidamente presione la tecla [  $\Box$  ] para confirmar.
- 5. Cuando en la pantalla LCD se muestra la detección de la radio: <nombre o ID de usuario>, está indicando el desarrollo de la detección de radio.
- 6. Espere para la confirmación.
- 7. Si la radio objetivo está activa en el sistema, entonces oirá un sonido de aviso, y en la pantalla LCD se mostrará que la radio objetivo acaba de responder. O en el caso que la radio objetivo no esté activa en el sistema, entonces oirá un sonido de aviso, y en la pantalla LCD se mostrará que la radio objetivo no ha respondido.
- 8. La radio envía su nombre o ID de usuario a la pantalla LCD. Mientras espera la confirmación, si presiona la tecla  $\lceil \frac{d\mathbf{u}}{d} \rceil$  oirá un sonido de aviso, y la radio detendrá todos los intentos y saldrá del modo de detección.

## **Monitor**

Use la función de monitorización para abrir el micrófono de la radio objetivo (únicamente el nombre o ID de usuario). Puede usar ésta función para monitorizar los sonidos de la radio objetivo. Debe premitir a su radio el uso de ésta función a través del software de programación.

### **Iniciar Monitor remoto**

Uso del menú:

- 1. Presione la tecla [  $\Box$  ] para entrar en el menú.
- 2. Presione las teclas  $\lceil \bullet \rceil$  o  $\lceil \bullet \rfloor$  para seleccionar Contactos, sequidamente presione la tecla [  $\square \square$  ] para confirmar.
- 3. Seleccione el nombre o el ID deseado, seguidamente presione la tecla  $\lceil \frac{d\mathbf{w}}{d} \rceil$  para confirmar. O presione las teclas  $\lceil \bullet \rceil$  o  $\lceil \bullet \rceil$  para seleccionar manualmente, y seguidamente presione la tecla  $\left[\frac{d\mathbf{u}}{d}\right]$  para confirmar. Si hubiera antes el ID de llamada, se muestra el ID y junto con el cursor parpadeando, use el teclado para editar el ID, presione la tecla  $\left[\mathbf{d}\mathbf{D}\right]$  para confirmar. **EDIT** y junto con el cursor parpadeando, use el teclado para editar el ID, presione la tecla<br> **EDE de Secondat de Consection**<br> **EDE de Secondat de Consection**<br> **EDE de Secondat de Consection**<br> **EDE de Secondat de Consect**
- 4. Presione las teclas  $\lceil \bullet \rceil$  o  $\lceil \bullet \rfloor$  para seleccionar Monitor, y sequidamente presione la tecla [  $\Box$ ] para confirmar.
- 5. La radio emitirá un sonido de aviso.
- 6. Espere para la confirmación.
- 7. En la pantalla LCD se mostrará si la función monitor ha tenido éxito, o si ha fallado.

## **Ajuste de los contactos**

Los contactos es la libreta de direcciones de la radio, en la cual, cada entrada se corresponde con un nombre o un ID que se usa para iniciar la llamada. Además, cada campo, según los diferentes ajustes de contenido, se relaciona con tres tipos de llamadas: llamada a grupo, llamada individual o llamada a todos. Su radio soporta agendas digitales. Cada entrada muestra la siguiente información: Presione las techas (<br> **GEO)** para confirmar.<br> **GEO** and mominarity are an introduced and an antido exiso.<br> **Expere para la confirmación.**<br>
Espere para la confirmación.<br>
En la pantalla LCD se mostrará si la función monitor

- Contactos
- Nuevo contacto
- Sintonización manual

### **Llamada a grupo con contactos**

- 1. Presione la tecla [  $\Box$  ] para entrar en el menú.
- 2. Presione las teclas  $\lceil \bullet \rceil$  o  $\lceil \bullet \rfloor$  para seleccionar Contactos, sequidamente presione la tecla  $\left[\right. \mathbb{d}\mathbf{U}\right]$  para seleccionar, los contactos guardados están ordenados alfabéticamente.
- 3. Seleccione el nombre o el ID deseado, seguidamente presione la tecla  $\left[\mathbf{d}\mathbf{w}\right]$  para seleccionar.
- 4. Sujete el micrófono y sitúelo a unos 2.5-3cm de su boca.
- 5. Presione el botón PTT para iniciar la llamada, en la pantalla LCD se mostrará el nombre o el ID del grupo al que llama, así como el icono de llamada a grupo.
- 6. Suelte el botón PTT para recibir, cuando algún miembro del grupo responde, en la pantalla LCD se mostrará el ID de usuario y el icono de llamada a grupo.
- 7. Con la función "tono de canal libre" activada: cuando la radio objetivo suelta el botón PTT usted podrá oír breve sonido, indicándole que el canal está libre para que pueda contestar. Presione el botón PTT para contestar. Si en una llamada a grupo pre-programada se llega al

fin del período de tiempo sin actividad, se finaliza la llamada.

### **Llamada individual con contactos**

- 1. Presione la tecla [  $\Box$  ] para entrar en el menú.
- 2. Presione las teclas  $\lceil \bullet \bullet \rceil$  o  $\lceil \bullet \bullet \rceil$  para seleccionar Contactos, sequidamente presione la tecla [  $\Box$  ] para seleccionar, los contactos guardados, están ordenados alfabéticamente.
- 3. Seleccione el nombre o el ID deseado, seguidamente presione la tecla  $\boxed{300}$  para seleccionar.
- 4. Sujete el micrófono y sitúelo a unos 2.5-3cm de su boca.
- 5. Presione el botón PTT para iniciar la llamada, en primera linea de la pantalla LCD se mostrará el nombre o el ID del grupo al que llama, en segunda linea de la pantalla LCD se mostrará el icono de llamada a grupo.
- 6. Suelte el botón PTT para recibir, cuando algún miembro del grupo responde, en la pantalla LCD se mostrará el ID de usuario y el icono de llamada a grupo.
- 7. Con la función "tono de canal libre" activada: cuando la radio objetivo suelta el botón PTT usted podrá oír breve sonido, indicándole que el canal está libre para que pueda contestar. Presione el botón PTT para contestar. Si en una llamada a grupo pre-programada se llega al fin del período de tiempo sin actividad, se finaliza la llamada. in del período de tiempo sin actividad, se finaliza la llamada.<br>
mada individual con contactos<br>
Presione la teda [**@m**] para entrar en el menú.<br>
Presione la teda [**@m**] para entrar en el menú.<br>
teda [**@m**] para seleccionar
- 8. Escuchará un breve sonido y en la pantalla LCD se mostrará que la llamada ha finalizado.

## **Registro de llamadas**

Su radio puede grabar todas las llamadas marcadas, recibidas y no contestadas recientemente. Use la función de visionado de llamadas grabadas y gestione las llamadas recientes.

### **Comprobación del número de las nuevas llamadas**

Los distintos menús pueden mostrar las llamadas no contestadas, recibidas y marcadas.

- 1. Presione la tecla [  $\Box$  ] para entrar en el menú.
- 2. Presione las teclas  $\lceil \bullet \rceil$  o  $\lceil \bullet \rfloor$  para seleccionar Registro de llamadas, seguidamente presione la tecla [  $I\!\!\!\!I\!\!\!\!I\!\!\!I\!\!\!I\!\!\!I\!\!\!I\!\!\!I$  ] para confirmar.
- 3. Presione las teclas  $\lceil \bullet \rfloor$  o  $\lceil \bullet \rfloor$  para moverse a través de la lista, y seguidamente presione
- 30

la tecla  $\lceil$   $\Box$   $\rceil$  para confirmar.

- 4. Las llamadas más recientes se muestran el la parte superior de la pantalla.
- 5. Para iniciar una llamada, seleccione el nombre o el ID deseado y seguidamente presione el botón PTT.

### **Llamadas perdidas**

Siempre que tenga una llamada perdida, su radio le mostrará que tiene una llamada no respondida, seleccione ver o ver más tarde.

Nota: si mientras está visionando el número de la llamada perdida presiona el botón PTT, su radio saldrá de la pantalla de llamadas perdidas y establecerá nuevamente una llamada individual.

- 1. En la pantalla LCD se muestra el modo de llamadas perdidas, con la vista de la llamada perdida y su número.
- 2. Presione la tecla  $\lceil \frac{d}{d} \rceil$  para visionar el ID de la llamada perdida, en la pantalla LCD se mostrará la lista de llamadas perdidas. Presione la tecla [  $\Box$  ] para almacenar o borrar ésta entrada; o presione las teclas  $\lceil \bullet \rceil$  o  $\lceil \bullet \rceil$  para verla más tarde, y seguidamente presione la tecla [  $\Box$  ] para escoger, volviendo al menú principal. a tecla (**GD)** para confirmar.<br>
as liamadas más recientes se muestran el la parte superior de la pantalla.<br>
as liamadas más recientes se muestran el la parte superior de la pantalla.<br>
acara iniciar una llamada, seleccione

### **Almacenando el nombre o el ID de llamadas perdidas**

- 1. Presione la tecla [  $\Box$  ] para entrar en el menú.
- 2. Presione las teclas  $\begin{bmatrix} \bullet \\ \bullet \end{bmatrix}$  o  $\begin{bmatrix} \bullet \\ \bullet \end{bmatrix}$  para seleccionar Registro de llamadas, seguidamente presione la tecla [  $\Box$  ] para confirmar.
- 3. Presione las teclas  $\lceil \bullet \rceil$  o  $\lceil \bullet \rfloor$  para seleccionar Llamadas perdidas, y seguidamente presione la tecla  $\lceil$  **EVD**  $\rceil$  para confirmar.
- 4. Presione las teclas  $\lceil \bullet \rceil$  o  $\lceil \bullet \rceil$  para seleccionar el nombre o el ID deseado, y seguidamente presione la tecla [  $\square \square$  ] para confirmar.
- 5. Presione las teclas  $\lceil \bullet \rceil$  o  $\lceil \bullet \rceil$  para seleccionar guardar, y seguidamente presione la tecla [  $[$  **[** $\overline{}}$ ] para confirmar.
- 6. La radio le mostrará un cursor parpadeando, cuando sea necesario, introduzca el nombre y

sequidamente presione la tecla [  $\Box$  ] para confirmar.

7. El contacto de la pantalla ha sido guardado.

También puede almacenar contactos sin nombre.

### **Borrando llamadas del registro de llamadas**

- 1. Presione la tecla [  $\Box$  ] para entrar en el menú.
- 2. Presione las teclas  $\lceil \bullet \rceil$  o  $\lceil \bullet \rfloor$  para seleccionar Registro de llamadas, seguidamente presione la tecla  $\left[ \frac{d\mathbf{w}}{d} \right]$  para confirmar.
- 3. Presione las teclas  $\lceil \bullet \rceil$  o  $\lceil \bullet \rfloor$  para seleccionar Llamadas perdidas, y seguidamente presione la tecla  $\lceil$  **EXD**  $\rceil$  para confirmar.
- 4. Presione las teclas  $\lceil \bullet \rceil$  o  $\lceil \bullet \rceil$  para seleccionar el nombre o el ID deseado, y seguidamente presione la tecla  $\lceil$   $\blacksquare$   $\rceil$  para confirmar.
- 5. Presione las teclas  $\lceil \bullet \rceil$  o  $\lceil \bullet \rceil$  para seleccionar borrar, y seguidamente presione la tecla [  $[III]$  ] para confirmar que desea borrar la entrada.
- 6. Seleccione "yes", seguidamente presione la tecla [ ] para borrar la entrada, en la pantalla LCD aparece la entrada borrada; o seleccione "no", presione la tecla  $\lceil \frac{d}{d} \mathbf{w} \rceil$  para volver a la pantalla anterior. eguidamente presione la tecla (**G30**) para confirmar.<br>
El contacto de la pantalla ha sido guardado.<br>
Dibin puede dinacenar contactos sin nombre.<br> **Erando llamadas del registro de llamadas**<br> **Presione la tecla (G30)** para e

Cuando selecciona el Registro de llamadas pero no hay ninguna entrada, en la pantalla LCD se le mostrará la lista vacía, si el tono de teclado está activado oirá un breve tono de aviso.

## **Operación de alerta de llamada**

La alerta de llamada le permite que unos usuarios específicos de radio le llamen en un momento determinado.

Esta característica únicamente se aplica al nombre o al ID de usuario, y puede usarse a través del menú con la agenda o con una llamada manual.

### **Recibiendo y comprobando la alerta de llamada**

Cuando usted recibe una alerta de llamada, en la pantalla LCD se muestra la entrada de llamada, alternándose con el nombre o el ID de su radio.

32

- 1. Usted oirá un sonido que se repite, y la luz LED indicadora se encenderá en color rojo.
- 2. Seguidamente presione brevemente el botón PTT para confirmar la entrada, o presione la tecla [  $\Box$  ] para seleccionar "neglect" y salir del recordatorio de llamadas.

### **Iniciando una alerta de llamada desde la lista de contactos**

- 1. Presione la tecla [  $\Box$  ] para entrar en el menú.
- 2. Presione las teclas  $\lceil \bullet \rceil$  o  $\lceil \bullet \rfloor$  para seleccionar Contactos, seguidamente presione la tecla [  $\Box$  ] para seleccionar uno.
- 3. Presione las teclas  $\lceil \bullet \rceil$  o  $\lceil \bullet \rceil$  para seleccionar el nombre o el ID deseado, y seguidamente presione la tecla  $\lceil \frac{d\mathbf{m}}{d} \rceil$  para confirmar. O presione las teclas  $\lceil \bullet \rceil$  | o  $\lceil \bullet \rceil$  | para seleccionar manualmente, y seguidamente presione la tecla  $\lceil \frac{d\mathbf{w}}{2} \rceil$  para confirmar, aparecerá un cursor parpadeando, seguidamente introduzca el ID del usuario al que quiere llamar, y presione la tecla  $\left[\frac{d\mathbf{w}}{d}\right]$  para confirmar. Usted oirá un sonido que se repite, y la luz LED indicadora se encenderá en color rojo.<br>
Seguidamente presione brevemente el botón PTT para confirmar la entrada, o presidente (GCD) para seleccionar "reglect" y salir del re
- 4. Presione las teclas  $\lceil \bullet \rfloor$  o  $\lceil \bullet \rfloor$  para seleccionar Alerta de llamada, en la pantalla LCD se mostrará "Call Alert:<nombre de usuario o ID>, y sequidamente presione la tecla [  $\Box$  ] para enviar la alerta de llamada.
- 5. Cuando la radio envía una alerta de llamada, la luz LED indicadora se encenderá en color rojo.
- 6. Si usted recibe la confirmación de la llamada, si ha tenido éxito se mostrará en la pantalla LCD. Si no se recibe la llamada, sonará un sonido de aviso, y en la pantalla LCD se mostrará que ha fallado.

## **Funciones de mensajes**

Su radio puede recibir o enviar mensajes de texto.

### **Editar y enviar mensajes**

Usando el menú

- 1. Presione la tecla [  $\Box$  ] para entrar en el menú.
- 2. Presione las teclas  $\lceil \bullet \rceil$  o  $\lceil \bullet \rceil$  para seleccionar Mensajes, seguidamente presione la tecla

[  $\Box$ ] para confirmar.

- 3. Presione las teclas  $\lceil \bullet \rceil$  o  $\lceil \bullet \rceil$  para seleccionar Escribir, y seguidamente presione la tecla [  $\Box$  ] para confirmar.
- 4. Aparecerá un cursor parpadeando, use el teclado para introducir los mensajes, cuando edite un área con algún contenido, presione la tecla [  $\blacktriangle$  ] para mover el cursor hacia la izquierda, presione la tecla  $\lceil \bigcirc \rceil$  para mover el cursor hacia la derecha, presione la tecla  $\lceil \frac{\text{f}}{\text{f}} \rceil$  para borrar algún carácter que no necesite, de otro modo, cuando edite un área que no tenga ningún contenido volverá al menú del nivel superior. **GCD** ] para confirmar.<br> **GCD** ] para confirmar.<br> **CCD** in a reclass **CCD**  $\blacksquare$  **CD** ] para seleccionar Escribir, y seguidamente presione la te **CCD**<br> **CCD** ] para confirmar.<br>
Aparecerá un cursor parpadeando, use el tec
- 5. Después de escribir el texto, presione la tecla [  $\square \square$  ] para escoger entre enviar o quardar.
- 6. Durante el proceso de edición, presionando la tecla  $\lceil \sqrt{2} \cdot \sqrt{2} \rceil$  el usuario puede borrar todo el contenido del editor y volver rápidamente al menú del nivel superior.

### **Envío de texto rápido**

Su radio soporta la programación de un máximo de 50 mensajes de texto prefabricados por el usuario:

Usando un mensaje de texto predefinido, usted puede editar cada uno de los mensajes antes de enviarlo.

Usando el menú

- 1. Presione la tecla [  $\Box$  ] para entrar en el menú.
- 2. Presione las teclas  $\lceil \bullet \rceil$  o  $\lceil \bullet \rceil$  para seleccionar Mensajes, seguidamente presione la tecla [  $\Box$ ] para confirmar.
- 3. Presione las teclas  $\lceil \bullet \rceil$  o  $\lceil \bullet \rfloor$  para seleccionar Texto rápido, y seguidamente presione la tecla  $\lceil$   $\blacksquare$   $\rceil$  para confirmar.
- 4. Presione las teclas  $\lceil \bullet \rceil$  o  $\lceil \bullet \rceil$  para seleccionar el Texto rápido deseado, y seguidamente presione la tecla [  $\blacksquare$  ] para confirmar.
- 5. Aparecerá un cursor parpadeando, use el teclado para introducir los mensajes, cuando edite un área con algún contenido, presione la tecla  $\lceil \bullet \bullet \rceil$  para mover el cursor hacia la izquierda, presione la tecla  $\lceil \bullet \bullet \rceil$  para mover el cursor hacia la derecha, presione la tecla  $\lceil \bullet \cdot \cdot \cdot \rceil$  para borrar algún carácter que no necesite, de otro modo, cuando edite un área que no tenga

ningún contenido volverá al menú del nivel superior.

- 6. Después de escribir el texto, presione la tecla  $\boxed{CD}$  i para escoger entre enviar o guardar.
- 7. Tras seleccionar enviar presione las teclas  $\Box$  o  $\Box$  para seleccionar el nombre o el ID deseado, y seguidamente presione la tecla [  $\Box$  ] para confirmar. O presione las teclas  $\lceil \bullet \rceil$  o  $\lceil \bullet \rceil$  para seleccionar manualmente, y sequidamente presione la tecla [  $\Box$  ] para confirmar, aparecerá un cursor parpadeando, seguidamente introduzca el tinguin contenido volverá al menú del nivel superior.<br>Después de escribir el texto, presione la tecla [**@30**] o [**z2**] para escoger entre enviar o guarda:<br>Tras seleccionar enviar presione la tecla [**@30**] o [**z<sup>2</sup>**] par

ID del usuario, y presione la tecla [  $\Box$  ] para confirmar.

- 8. En la pantalla LCD se mostrará el mensaje "<nombre de usuario/grupo o ID>, indicando que el mensaje de texto está pendiente de confirmar.
- 9. Si el mensaje se ha enviado satisfactoriamente, sonará un sonido de aviso, y en la pantalla LCD se mostrará que el mensaje de texto ha sido enviado.

O en el caso que no haya sido enviado, sonará un sonido de aviso, y en la pantalla LCD se mostrará que el envío del mensaje de texto ha fallado. Si ha fallado el envío, la radio volverá a una pantalla de selección de retransmisión.

### **Envío de texto rápido usando una tecla pre-programada**

- 1. Presione la tecla pre-programada que vinculará el envío de mensaje de texto prefabricado a un nombre o ID de usuario deseado.
- 2. En la pantalla LCD se mostrará el mensaje "<nombre de usuario/grupo o ID>, indicando que el mensaje de texto está pendiente de confirmar.
- 3. Si el mensaje se ha enviado satisfactoriamente, sonará un sonido de aviso, y en la pantalla LCD se mostrará que el mensaje de texto ha sido enviado.

O en el caso que no haya sido enviado, sonará un sonido de aviso, y en la pantalla LCD se mostrará que el envío del mensaje de texto ha fallado. Si ha fallado el envío, la radio volverá a una pantalla de selección de retransmisión.

### **Gestión de los SMS fallidos**

En la pantalla de selección de la retransmisión, puede escoger entre las siguientes opciones:

● Reenvío

- Remisión
- Edición

### *Reenvío de un mensaje*

- 1. Presione la tecla  $\left[\frac{d\mathbf{v}}{d}\right]$  para reenviar el mismo mensaje al mismo nombre o ID de usuario/ grupo.
- 2. Si el mensaje se ha enviado satisfactoriamente, sonará un sonido de aviso, y en la pantalla LCD se mostrará que el mensaje de texto ha sido enviado, o si no ha sido enviado, en la pantalla LCD se mostrará que el envío del mensaje de texto ha fallado.

### *Remisión de un mensaje*

Escoja esta opción para enviar el mismo mensaje a otro nombre o ID de usuario/grupo.

- 1. Presione las teclas  $\lceil \bigcirc \rceil$  o  $\lceil \bigcirc \rceil$  para seleccionar Remisión, seguidamente presione la tecla [  $\Box$  1 para confirmar.
- 2. Presione las teclas [tecla adalt] o [tecla abaix] para seleccionar el nombre o el ID deseado, y seguidamente presione la tecla [  $\boxplus$  ] para confirmar. O presione las teclas  $\lceil \bullet \rceil$  o  $\lceil \bullet \rceil$  para seleccionar manualmente, y sequidamente presione emisión<br>
movio de un mensaje<br>
emisión<br>
virono la tecla [**@30**] para reenviar el mismo mensaje al mismo nombre o ID de usua<br>
grupo.<br>
si el mensaje se ha enviado satisfactoriamente, sonará un sonido de aviso, y en la pant<br>
c

la tecla [  $\Box$  ] para confirmar, aparecerá un cursor parpadeando, seguidamente introduzca el ID del usuario, y presione la tecla [  $\Box$  ] para confirmar.

- 3. En la pantalla LCD se mostrará el mensaje "<nombre de usuario/grupo o ID>, indicando que el mensaje de texto está pendiente de confirmar.
- 4. Si el mensaje se ha enviado satisfactoriamente, sonará un sonido de aviso, y en la pantalla LCD se mostrará que el mensaje de texto ha sido enviado.

O en el caso que no haya sido enviado, sonará un sonido de aviso, y en la pantalla LCD se mostrará que el envío del mensaje de texto ha fallado.

### *Edición de un mensaje*

Escoja esta opción para editar el mismo mensaje.

Nota: si tiene una línea de asunto (recibir mensajes de texto desde un programa de e-mail), usted
no podrá editar la línea de asunto.

- 1. Presione las teclas  $\lceil \bullet \rfloor$  o  $\lceil \bullet \rfloor$  para seleccionar Edición, seguidamente presione la tecla [  $\Box$  ] para confirmar.
- 2. Aparecerá un cursor parpadeando, use el teclado para introducir los mensajes, cuando edite un área con algún contenido, presione la tecla [  $\blacktriangle$  ] para mover el cursor hacia la izquierda, presione la tecla  $\lceil \bigcirc \rceil$  para mover el cursor hacia la derecha, presione la tecla  $\lceil \frac{\text{f}}{\text{f}} \rceil$  para borrar algún carácter que no necesite, de otro modo, cuando edite un área que no tenga ningún contenido volverá al menú del nivel superior.
- 3. Después de escribir el texto, presione la tecla [  $\square \square$  ] para escoger entre enviar o quardar.
- 4. Durante el proceso de edición, presionando la tecla  $\lceil \sqrt{30} \rceil$  el usuario puede borrar todo el contenido del editor y volver rápidamente al menú del nivel superior.
- 5. Presione las teclas [tecla adalt] o [tecla abaix] para seleccionar el nombre o el ID deseado, y seguidamente presione la tecla [  $\Box$  ] para confirmar. O presione las teclas  $\lceil \bullet \rceil$  o  $\lceil \bullet \rceil$  para seleccionar manualmente, y sequidamente presione la tecla [  $\Box$  ] para confirmar, aparecerá un cursor parpadeando, seguidamente introduzca el ID del usuario, y presione la tecla [  $\Box$  ] para confirmar. odrá editar la línea de asunto.<br>
(Carsione las telas) [Carsione and coloring and contraction of the pression and contraction and are actions (Carsione and a denoted and (Carsione and a proportional and are considerate an o
- 6. En la pantalla LCD se mostrará el mensaje "<nombre de usuario/grupo o ID>, indicando que el mensaje de texto está pendiente de confirmar.
- 7. Si el mensaje se ha enviado satisfactoriamente, en la pantalla LCD se mostrará que el mensaje de texto ha sido enviado.

O en el caso que no haya sido enviado, sonará un sonido de aviso, y en la pantalla LCD se mostrará que el envío del mensaje de texto ha fallado.

#### **Gestión de los SMS enviados**

Una vez que un mensaje se ha enviado a otra radio, se guardará en la sección mensajes enviados. Siempre que se haya enviado algún mensaje, la sección mensajes enviados estará el primero en la lista. La carpeta de mensajes enviados puede almacenar hasta un máximo de 50 mensajes de texto enviados. Después de llenarse la carpeta, el siguiente mensaje de texto enviado reemplazará automáticamente al mensaje más antiguo de ésta carpeta.

Nota: en cualquier momento puede volver a la pantalla anterior presionando la tecla [

## *Comprobando los mensajes enviados*

Usando el menú:

- 1. Presione la tecla [  $\Box$  ] para entrar en el menú.
- 2. Presione las teclas  $\lceil \bullet \rceil$  l o  $\lceil \bullet \rfloor$  para seleccionar Mensajes, seguidamente presione la tecla [  $\Box$ ] para confirmar.
- 3. Presione las teclas  $\lceil \bullet \rceil$  o  $\lceil \bullet \bullet \rceil$  para seleccionar Mensajes enviados, y seguidamente presione la tecla [  $\Box$ ] para confirmar.
- 4. Presione las teclas  $\Box$  o  $\Box$  para seleccionar el SMS deseado, y sequidamente presione la tecla  $\lceil$   $\Box$   $\rceil$  para confirmar. Si el mensaje de texto se ha recibido desde un programa de e-mail, la línea de asunto aparecerá en la esquina superior derecha de la pantalla LCD indicando el estado del SMS. a: en cualquier momento puede volver a la pantalla anterior presionando la tecla [939],<br>probando los mensajes enviados<br>máo el menú:<br>resione la tecla [930] para entrar en el menú.<br>Presione la tecla [930] para entrar en el m

#### *Enviando los mensajes enviados*

En la pantalla de vista de selección de mensajes enviados, puede escoger entre las siguientes opciones:

- Reenvío
- Remisión
- Edición
- Borrado
- 1. Verifique el mensaje y presione la tecla  $\lceil 400 \rceil$  para seleccionarlo.
- 2. Presione las teclas  $\lceil \bullet \bullet \rceil$  o  $\lceil \bullet \bullet \rceil$  para seleccionar Reenvío, sequidamente presione la tecla [  $I$  **I** para confirmar.
- 3. En la pantalla LCD se mostrará el mensaje "<nombre de usuario/grupo o ID>, indicando que el mensaje de texto está pendiente de enviarse a la misma radio objetivo.
- 4. Si el mensaje se ha enviado satisfactoriamente, sonará un sonido de aviso, y en la pantalla LCD se mostrará que el mensaje de texto ha sido enviado.

O en el caso que no haya sido enviado, sonará un sonido de aviso, y en la pantalla LCD se mostrará que el envío del mensaje de texto ha fallado. Si ha fallado el envío, la radio volverá a una pantalla de selección de retransmisión. Presione la tecla [  $\Box$  ] para reenviar el mismo mensaje al mismo nombre o ID de usuario/grupo.

Nota: excepto al presionar las teclas  $\lceil \frac{1}{2} \rceil$ ,  $\lceil \frac{1}{2} \rceil$  o  $\lceil \frac{1}{2} \rceil$ , si usted cambia el volumen o presiona cualquier otra tecla, volverá al mensaje. Cuando presiona el botón PTT para una llamada individual o a grupo, o como respuesta a una llamada a grupo, la radio saldrá de la pantalla de selección de retransmisión. En el caso que reciba mensajes de texto o el envío de información remota, llamadas de emergencia, llamadas policiales, o recordatorios de llamada, la radio saldrá de la pantalla de selección de retransmisión.

Si presiona el botón PTT en respuesta a una llamada individual (además de que la radio no muestra la pantalla de respuesta a llamada), o al final de una llamada a todos, la pantalla volverá a la selección de reenvío. Presione la tecla [  $\Box$  ] para entrar en la pantalla de selección de reenvío, edición o borrado.

- Escoja Remisión para enviar el mismo mensaje a otro nombre o ID de usuario/grupo.
- Escoja Edición para editar el mensaje de texto antes de enviarlo.
- Escoja Borrado para borrar el texto seleccionado.

Nota: si al mandar mensajes de texto usted descarta un mensaje SMS, la radio lo enviará a la carpeta de mensajes enviados sin avisarle con un tono de aviso o un texto. Si antes de actualizar los mensajes de la carpeta de mensajes enviados, el patrón de su radio cambia o se suspende, su radio no será capaz de completar el procesamiento del mensaje saliente y automáticamente le mostrará el icono de fallo. Su radio puede gestionar hasta 5 mensajes de texto al mismo tiempo. En este punto, la radio ya no podrá mandar un nuevo mensaje y automáticamente le mostrará el icono de fallo. n el caso que no haya sido enviado, sonará un sonido de aviso, y en la pantalla LCD<br>trará que el envio del mensaje de texto ha fallado. Si ha fallado el envio, la radio volvi<br>as pantalla de selección de retransmisión. Pres

# *Borrando todos los mensajes de la carpeta mensajes enviados*

Usando el menú

- 1. Presione la tecla [  $\Box$  ] para entrar en el menú.
- 2. Presione las teclas  $\lceil \bullet \rceil$  o  $\lceil \bullet \rceil$  para seleccionar Mensajes, seguidamente presione la tecla

[  $\Box$ ] para confirmar.

- 3. Presione las teclas  $\lceil \bullet \rceil$  o  $\lceil \bullet \rfloor$  para seleccionar Mensajes enviados, y seguidamente presione la tecla  $\left[ \frac{d\mathbf{w}}{d} \right]$  para confirmar.
- 4. Presione las teclas  $\lceil \bullet \bullet \rceil$  o  $\lceil \bullet \bullet \rceil$  para seleccionar Borrar todos, y seguidamente presione la tecla  $\lceil$   $\Box$   $\rceil$  para confirmar.
- 5. Aparecerá una pantalla, seleccione "Si" para borrar todos los mensajes, y seguidamente presione la tecla [  $\Box$  ] para confirmar.

O bien presione las teclas  $\lceil \bullet \rfloor$  o  $\lceil \bullet \rfloor$  para seleccionar "No", y sequidamente presione la tecla [ ] para confirmar y volver a la pantalla anterior. Cuando seleccione Mensajes enviados pero no haya ningún mensaje de texto, en la pantalla se mostrará que la lista está vacía, si el tono de teclado está activado oirá un breve tono de aviso. www.genereus.com

# **Recibir SMS**

Cuando su radio recibe un SMS, en la parte izquierda de la pantalla LCD se muestran los iconos de ID o nombre de usuario y el de mensaje de texto.

Cuando reciba mensajes de texto, podrá escoger entre las siguientes opciones:

- Leer?
- Leer más tarde
- Borrar

Nota: cuando la radio muestra un consejo en la pantalla, por favor, presione el botón PTT para salir y volver a la pantalla anterior.

# **Comprobar los SMS**

- 1. Presione las teclas  $\lceil \bullet \rceil$  o  $\lceil \bullet \rfloor$  para seleccionar Leer, seguidamente presione la tecla [  $[$  **END** 1 para confirmar.
- 2. Aparecerán todos los mensajes de texto de la bandeja de entrada abierta, si ha recibido mensajes de texto desde un programa de e-mail, aparecerá una línea de asunto.
- 3. Presione la tecla [  $\Box$  ] para volver a la bandeja de entrada.

40

O presione la tecla [  $\Box$  ] para responder, reenviar o borrar mensajes. Presione las teclas  $\lceil \bullet \rceil$  o  $\lceil \bullet \rceil$  para seleccionar las opciones leer más tarde o borrar. Seleccione leer más tarde para volver a la pantalla de mensajes recibidos sin leer el mensaje. Seleccione borrar para borrar los mensajes de texto seleccionados. esione la tecla  $[\Box\Box]$  para responder, reenviar o borrar mensajes.<br>
sione las teclas  $[\Box\Box] \circ [\Box\Box]$  para seleccionar las opciones leer más tarde o borrar.<br>
cocione leer más tarde para volver a la pantalla de mensajes<br>
co

# **Gestión de los SMS recibidos**

Use su bandeja de entrada para gestionar los mensajes de texto. Su bandeja de entrada puede almacenar hasta un máximo de 50 mensajes de texto. Su radio soporta las siguientes opciones:

- Responder
- Remisión
- Borrar
- Borrar todos

Los mensajes de texto se almacenan en la bandeja de entrada según su orden de recepción. Nota: presionado la tecla [**EEP**] puede volver a la pantalla anterior en cualquier momento.

#### **Comprobar la bandeja de entrada de SMS**

- 1. Presione la tecla [  $\Box$ ] para entrar en el menú.
- 2. Presione las teclas  $\lceil \bullet \rceil$  o  $\lceil \bullet \rceil$  para seleccionar Mensajes, seguidamente presione la tecla [  $\Box$ ] para confirmar.
- 3. Presione las teclas  $\lceil \bullet \rceil$  o  $\lceil \bullet \rceil$  para seleccionar Bandeja de entrada, y seguidamente presione la tecla [  $\Box$  ] para confirmar.
- 4. Presione las teclas  $\lceil \bullet \rfloor$  o  $\lceil \bullet \rfloor$  para seleccionar un mensaje. Si ha recibido mensajes de texto desde un programa de e-mail, aparecerá una línea de asunto.
- 5. Presione la tecla  $\boxed{$   $\boxed{300}$  ara escoger el mensaje de texto seleccionado, presione nuevamente la tecla [  $\Box$  ] para seleccionar Responder, Remisión o Borrar en el mensaje seleccionado. Icono  $\lceil \boxtimes \rceil$  para los mensajes no leídos; icono  $\lceil \boxtimes \rceil$  para los mensajes leídos.

#### **Responder un SMS de la bandeja de entrada**

Usando el menú

- 1. Presione la tecla [  $\Box$ ] para entrar en el menú.
- 2. Presione las teclas  $\lceil \bullet \rceil$  o  $\lceil \bullet \rceil$  para seleccionar Mensajes, seguidamente presione la tecla [  $\Box$  ] para confirmar.
- 3. Presione las teclas  $\lceil \bullet \rceil$  o  $\lceil \bullet \rfloor$  para seleccionar Bandeja de entrada, y seguidamente presione la tecla [  $\Box$ ] para confirmar.
- 4. Presione las teclas  $\lceil \bullet \rfloor$  o  $\lceil \bullet \rfloor$  para seleccionar un mensaje. Si ha recibido mensajes de texto desde un programa de e-mail, aparecerá una línea de asunto.
- 5. Presione la tecla [  $\Box$  ] para entrar en el sub-menú.
- 6. Presione las teclas  $\lceil \bullet \rceil$  o  $\lceil \bullet \rceil$  para escoger Responder, y seguidamente presione la tecla [  $\Box$ ] para confirmar.
- 7. Presione las teclas  $\lceil \bullet \rceil$  o  $\lceil \bullet \rfloor$  para seleccionar Escribir un mensaje, y seguidamente presione la tecla [  $\Box$  ] para confirmar, aparecerá un cursor parpadeando y con el teclado numérico podrá editar su mensaje. Presione la tecla  $[\mathbf{g}_{00}]$  para entrar en el menú.<br>
Presione la tecla si  $[\mathbf{g}_{00}]$  para seleccionar Mensajes, seguidamente presione la tecla si  $[\mathbf{g}_{00}]$  para confirmar.<br>
Presione la tecla  $[\mathbf{g}_{00}]$  para confirma
- 8. Tras escribir su mensaje, presione la tecla [  $\square \square$  ] para confirmar.
- 9. En la pantalla LCD se mostrará el mensaje "<nombre de usuario/grupo o ID>, indicando que el mensaje de texto está pendiente de enviarse.
- 10. Si el mensaje se ha enviado satisfactoriamente, sonará un sonido de aviso, y en la pantalla LCD se mostrará que el mensaje de texto ha sido enviado.

O en el caso que no haya sido enviado, sonará un sonido de aviso, y en la pantalla LCD se mostrará que el envío del mensaje de texto ha fallado. Si ha fallado el envío, la radio volverá a una pantalla de selección de retransmisión.

# **Borrar un SMS de la bandeja de entrada**

Usando el menú

- 1. Presione la tecla [ **END** ] para entrar en el menú.
- 2. Presione las teclas  $\lceil \bullet \rceil$  o  $\lceil \bullet \rfloor$  para seleccionar Mensajes, seguidamente presione la tecla [  $\Box$  ] para confirmar.
- 3. Presione las teclas  $\lceil \bullet \rceil$  o  $\lceil \bullet \rfloor$  para seleccionar Bandeja de entrada, y seguidamente presione la tecla [  $\Box$  ] para confirmar.

42

- 4. Presione las teclas  $\lceil \bullet \rfloor$  o  $\lceil \bullet \rfloor$  para seleccionar un mensaje. Si ha recibido mensajes de texto desde un programa de e-mail, aparecerá una línea de asunto.
- 5. Presione la tecla [  $\Box$  ] para entrar en el sub-menú.
- 6. Presione las teclas  $\lceil \bullet \rceil$  o  $\lceil \bullet \rfloor$  para escoger Borrar, y seguidamente presione la tecla [  $\Box$ ] para confirmar.
- 7. Presione las teclas  $\lceil \bullet \rceil$  o  $\lceil \bullet \rfloor$  para seleccionar un mensaje, y sequidamente presione la tecla  $\Box$  i para confirmar, aparecerá una pantalla, seleccione "Si" para borrar el mensaje, y sequidamente presione la tecla [  $\Box$  ] para confirmar. Presione las teclas  $[\blacksquare]$  o  $[\blacksquare]$  para seleccionar un mensaje. Si ha recibido mensajes<br>exto desde un programa de e-mail, aparecerá una línea de asunto.<br>Presione la tecla  $[\blacksquare]$  para entrar en el sub-menú.<br>Presione la
- 8. En la pantalla aparecerá un breve mensaje confirmando que se ha borrado el mensaje.
- 9. Volverá a la pantalla de la bandeja de entrada.

#### **Borrar todos los SMS de la bandeja de entrada**

Usando el menú

- 1. Presione la tecla [  $\Box$  ] para entrar en el menú.
- 2. Presione las teclas  $\Box$  o  $\Box$  para seleccionar Mensajes, sequidamente presione la tecla [  $\Box$ ] para confirmar.
- 3. Presione las teclas  $[\bullet]$  o  $[\bullet]$  para seleccionar Bandeja de entrada, y seguidamente presione la tecla [  $\Box$  ] para confirmar.
- 4. Presione las teclas  $\lceil \bullet \rceil$  o  $\lceil \bullet \rfloor$  para escoger Borrar todos, y sequidamente presione la tecla [  $\Box$  ] para confirmar.
- 5. Aparecerá una pantalla, seleccione "Si" para borrar todos los mensajes, y seguidamente presione la tecla [  $\Box$  ] para confirmar.
- 6. La bandeja de entrada ya estará vacía.

Cuando acceda a la bandeja de entrada pero no tenga ningún mensaje, en la pantalla se mostrará que la lista está vacía, si el tono de teclado está activado oirá un breve tono de aviso.

# **DTMF**

La función DTMF (sistema de marcación por tonos) le permite operar la radio cuando hay interferencias en el sistema de radio.

Para iniciar una llamada DTMF:

- 1. Mantenga presionado el botón PTT.
- 2. Introduzca el número deseado.

Usted podrá desactivar los tonos DTMF apagando todos los tonos y avisos de su radio.

# **Discreción**

A través de este sistema usted podrá activar o desactivar cualquier radio de su sistema. Por ejemplo, usted podría querer desactivar una radio perdida para prevenir que la usaran los ladrones, y activarla nuevamente cuando la recuperara.

Nota: la desactivación o activación está limitada a las radios con estas funciones activadas.

#### **Desactivación de una radio**

Uso del menú:

- 1. Presione la tecla [  $\square \square \rceil$  ] para entrar en el menú.
- 2. Presione las teclas  $\lceil \bullet \bullet \rceil$  o  $\lceil \bullet \bullet \rceil$  para seleccionar Contactos, sequidamente presione la tecla [  $\Box$  ] para confirmar, los contactos están ordenados alfabéticamente.
- 3. Presione las teclas  $\lceil \bullet \rceil$  o  $\lceil \bullet \rfloor$  para seleccionar el nombre o el ID deseado, seguidamente presione la tecla  $\lceil \frac{d\mathbf{w}}{d} \rceil$  para confirmar. O presione las teclas  $\lceil \bullet \rceil$  o  $\lceil \bullet \rceil$  para seleccionar manualmente, y seguidamente presione la tecla [  $\Box$  ] para confirmar. a iniciar una llamada DTMF:<br>
Anatenga presionado el boton PTT.<br>
Martoduzca el número deseado.<br>
Intorduzca el número deseado.<br>
crección<br>
avés de este sistema usted podrá activar o desactivar cualquier radio de su sistema.<br>
- 4. Presione las teclas  $\lceil \bullet \rceil$  o  $\lceil \bullet \rceil$  para seleccionar Desactivación de radio, y seguidamente presione la tecla [  $\Box$  ] para confirmar.
- 5. En la pantalla LCD se mostrará "<nombre o ID de usuario>, la luz LED indicadora se encenderá en color rojo.
- 6. Espere para la confirmación.
- 7. Si ha tenido éxito se mostrará en la pantalla LCD y emitirá un sonido de aviso.

Si ha fallado emitirá un sonido de aviso y en la pantalla LCD se mostrará que no se ha desactivado la radio.

Durante la operación de desactivación de una radio, no presione la tecla [  $\mathbb{E}\left\{ \mathbf{0}\right\}$  ], porque sino no recibirá el mensaje de confirmación.

44

# **Lista de escaneo**

Puede crear una lista de escaneo y asignarle canales individuales o grupos, su radio soporta un máximo de 250 listas de escaneo, cada una de ellas de un máximo de 16 miembros. Cada lista de escaneo soporta tanto canales analógicos como digitales. Podrá editar las listas de escaneo para añadir o borrar canales o asignar un canal prioritario.

#### **Comprobar los miembros de una lista**

- 1. Use el selector de canales para seleccionar un canal que esté en una lista de escaneo preprogramada.
- 2. Presione la tecla [  $\Box$ ] para entrar en el menú.
- 3. Presione las teclas  $\lceil \bullet \rceil$  o  $\lceil \bullet \rfloor$  para seleccionar Escaneo, seguidamente presione la tecla [  $[$  **END** 1 para confirmar.
- 4. Presione las teclas  $\lceil \bullet \rceil$  o  $\lceil \bullet \rfloor$  para seleccionar Visualización de la lista, seguidamente presione la tecla [  $\Box$  ] para confirmar.
- 5. Presione las teclas  $\lceil \bullet \rceil$  o  $\lceil \bullet \rfloor$  para ver los miembros de la lista.

Si tiene seleccionada la prioridad, el icono de prioridad se muestra en la pantalla LCD a la izquierda del nombre del miembro, indicando que el miembro es el canal prioritario  $\bullet$  o  $\bullet$ ; si la prioridad está ajustada a  $\mathbb O$ , no habrá ningún icono en la pantalla LCD.

En una lista de escaneo, no podrán existir más que el canal prioritario  $\odot$  o  $\odot$ .

# **Instrucciones de escaneo**

Durante el escaneo, su radio puede comprobar si hay alguna actividad de voz en el canal actual a través de la repetición de toda una lista de escaneo pre-programada. La luz LED indicadora parpadeará en color rojo, y el icono de escaneo [icona play] se mostrará en la pantalla LCD. Cuando se lleva a cabo un escaneo en el modo dual, si se encuentra en un canal digital y su radio escanea un canal analógico, la radio cambiará automáticamente entre el modo digital al modo analógico mientras dure la llamada, y viceversa. **ta de escaneo**<br>
et crear una lista de escaneo y asignarle canales individuales o grupos, su radio soporta<br>
encor una lista de escaneo, cada una de ellas de un máximo de 16 miembros. Cada l<br>
scaneo soporta tanto canales an

Existen dos métodos de escaneo:

● Escaneo manual: de acuerdo con una tecla programable para activar/desactivar el escaneo

o de la función del menú para activar el escaneo, cuando se inicia el escaneo la radio buscará en todos los canales o grupos pre-programados en la lista de escaneo.

● Escaneo automático: cuando selecciona un canal/grupo que ya está activado, la radio buscará desde el canal activado.

#### **Iniciar / Detener el escaneo**

Presione la tecla programable para activar/desactivar el escaneo o entre en la función del menú para activar el escaneo.

- 1. Use el selector de canales para seleccionar un canal que esté en una lista de escaneo preprogramada.
- 2. Presione la tecla [  $\Box$  ] para entrar en el menú.
- 3. Presione las teclas  $\lceil \bullet \rceil$  o  $\lceil \bullet \rfloor$  para seleccionar Escaneo, seguidamente presione la tecla [  $\Box$ ] para confirmar.
- 4. Si el escaneo está desactivado, en la pantalla LCD se mostrará ON y si el escaneo está activado, en la pantalla LCD se mostrará OFF.
- 5. Presione la tecla [  $\Box$  ] para confirmar.
- 6. Cuando el escaneo está activado, la luz LED indicadora parpadeará en color rojo, y el icono de escaneo  $\odot$  se mostrará en la pantalla LCD; o cuando el escaneo está desactivado, la luz LED se apaga y no se muestra nada en la pantalla LCD.

# **Respuesta al escaneo**

Cuando durante un escaneo la radio detecta un canal/grupo activo, la radio permanecerá es ése canal/grupo activo durante un cierto tiempo pre-programado. Prodedimiento:

- 1. Sujete el micrófono y sitúelo a unos 2.5-3cm de su boca. Si tiene activada la función "tono de canal libre", al soltar el botón PTT usted podrá oír un mensaje que le indicará que el canal está libre para que pueda contestar. de la función del menú para activar el escaneo, cuando se inicia el escaneo la radio busco<br>
todos los canales o grupos pre-programados en la lista de escaneo.<br>
todos los canales o grupos pre-programados en la lista de esca
- 2. Si durante el tiempo de espera pre-programado presiona el botón PTT, la luz LED indicadora se encenderá en color rojo.

46

- 3. Presione el botón PTT para contestar.
- 4. Si durante el tiempo de espera pre-programado usted no responde a la señal activa, la radio reanudará el escaneo. Presione el botón PTT para contestar.<br>
disi durante el tiempo de espera pre-programado usted no responde a la señal activa, la re<br>
eanudará el escaneo.<br>
a comparador de segundar de escaneo.<br>
a comparador de segundar de esc

# **Utilidades**

En las utilidades se incluyen los siguientes contenidos:

- Ajustes de la radio
- Información de la radio
- Programación de la radio

# **Ajustes de la radio**

- Talk-around
- Tonos/Alertas
- Potencia de salida
- Retroiluminación
- Squelch
- Pantalla de bienvenida
- Bloqueo del teclado
- Luz LED indicadora
- VOX
- Bloqueo con contraseña
- Grabación
- Reloj
- Modos de trabajo
- Llamada individual directa
- Llamada a grupo directa

#### **Talk-around**

Cuando el transpondedor está averiado, o cuando la radio está fuera del rango de alcance del transpondedor pero dentro del rango de llamadas de otras radios, usted podrá seguir comunicándose. A esta función se la llama Talk-around. **lidades**<br>
as utilidades se incluyen los siguientes contenidos:<br>
sustes de la radio<br>
formación de la radio<br>
comparanción de la radio<br>
sustes de la radio<br>
sustes de la radio<br>
sustes de la radio<br>
sustes de la radio<br>
sustes d

Presione la tecla pre-programada para la función Repetidor/Talk-around, usted podrá cambiar

entre los modos Repetidor y Talk-around.

Uso del menú:

- 1. Presione la tecla [  $\Box$  ] para entrar en el menú.
- 2. Presione las teclas  $\lceil \bullet \rceil$  o  $\lceil \bullet \rfloor$  para seleccionar Utilidades, seguidamente presione la tecla  $\lceil$   $\Box$   $\rceil$  para confirmar.
- 3. Presione las teclas  $\lceil \bullet \bullet \rceil$  o  $\lceil \bullet \bullet \rceil$  para seleccionar Ajustes de la radio, seguidamente presione la tecla [  $\Box$  ] para confirmar.
- 4. Presione las teclas  $\lceil \bullet \rceil$  o  $\lceil \bullet \rfloor$  para seleccionar Talk-around, sequidamente presione la tecla  $\left[$  **EVD** ]para confirmar. el los modos Repetidor y Talk-around.<br>
de menú:<br>
de menú:<br>
Presione la tecla [**G33**] para entrar en el menú.<br>
Presione la tecla [**G33**] para confirmar.<br>
at tecla [**G33**] para confirmar.<br>
are decia [**G33**] para confirmar.<br>
- 5. En el caso que la radio esté actualmente en el modo repetidor, podrá ver "Open", o si la radio esté actualmente en el modo Talk-around, podrá ver "Close".
- 6. Presione la tecla [  $\Box$  ] para seleccionar la opción deseada.
- 7. En la pantalla LCD se mostrará si el modo Talk-around está activado o desactivado.
- 8. Se volverá automáticamente al menú anterior.

Aunque reinicie el equipo, se mantendrá en el modo Talk-around.

# **Tonos/Alertas**

Incluye las siguientes opciones:

- Todos los tonos
- Tonos de teclado

# *Todos los tonos*

Si lo desea, puede activar o desactivar todos los tonos y avisos de su radio (excepto el tono de emergencia entrante).

Presione la tecla pre-programada para la función Beep ON/OFF para activar o desactivar todos los tonos de su radio.

Uso del menú:

- 1. Presione la tecla [  $\Box$  ] para entrar en el menú.
- 2. Presione las teclas  $[\bullet]$  o  $[\bullet]$  para seleccionar Utilidades, seguidamente presione

la tecla  $\lceil$   $\Box$   $\rceil$  para confirmar.

- 3. Presione las teclas  $\lceil \bullet \rceil$  o  $\lceil \bullet \rfloor$  para seleccionar Ajustes de la radio, seguidamente presione la tecla  $\left[ \frac{d\mathbf{w}}{d} \right]$  para confirmar.
- 4. Presione las teclas  $\lceil \bullet \rceil$  o  $\lceil \bullet \rfloor$  para seleccionar Tonos/Alertas, seguidamente presione la tecla  $\lceil$   $\blacksquare$   $\rceil$  para confirmar.
- 5. Presione las teclas  $\lceil \bullet \rfloor$  o  $\lceil \bullet \rfloor$  para seleccionar Todos los tonos, seguidamente presione la tecla  $\lceil$   $\blacksquare$   $\rceil$  para confirmar.
- 6. Presione la tecla  $\lceil$   $\Box$   $\rceil$  para seleccionar ON y de este modo activar todos los tonos de su radio, en la pantalla LCD se mostrará que todos los tonos están activados.

O presione la tecla  $[$  **[300**] para seleccionar OFF y de este modo desactivar todos los tonos de su radio, en la pantalla LCD se mostrará que todos los tonos están desactivados.

#### *Tonos de teclado*

Si lo desea, puede activar o desactivar los tonos de teclado.

- 1. Presione la tecla [  $\Box$  ] para entrar en el menú.
- 2. Presione las teclas  $\lceil \bullet \rceil$  o  $\lceil \bullet \rfloor$  para seleccionar Utilidades, seguidamente presione la tecla  $\left[\frac{d m}{2}\right]$  para confirmar.
- 3. Presione las teclas  $\lceil \bullet \rceil$  o  $\lceil \bullet \rfloor$  para seleccionar Ajustes de la radio, seguidamente presione la tecla [  $\Box$  ] para confirmar.
- 4. Presione las teclas  $\lceil \bullet \rfloor$  o  $\lceil \bullet \rfloor$  para seleccionar Tonos/Alertas, seguidamente presione la tecla [  $\Box$  ] para confirmar.
- 5. Presione las teclas  $\lceil \bullet \rceil$  o  $\lceil \bullet \rceil$  para seleccionar Tonos de teclado, seguidamente presione la tecla [  $\Box$  ] para confirmar. a tecla (**GD)** para confirmar.<br>Presione las teclas (**SC**) o [SC ] para seleccionar Ajustes de la radio, seguidame<br>presione la tecla (**GD)** para confirmar.<br>Presione la tecla (**GD)** para confirmar.<br>Presione las teclas (**GD)**
- 6. Presione la tecla  $\lceil$   $\Box$  para seleccionar ON y de este modo activar los tonos de teclado, en la pantalla LCD se mostrará que los tonos de teclado están activados.

O presione la tecla  $\left[\frac{d\mathbf{m}}{2}\right]$  para seleccionar OFF y de este modo desactivar los tonos de teclado, en la pantalla LCD se mostrará que los tonos de teclado están desactivados.

# **Potencia de salida**

Usted puede ajustar el novel de potencia de salida alta o baja para cada canal. Ajuste: la potencia de salida alta sirve para comunicaciones con radios que se encuentren relativamente a grandes distancias. La potencia de salida baja sirve para comunicaciones con radios que se encuentren relativamente a pequeñas distancias.

Presione la tecla pre-programada para la función de potencia de salida alta o baja para alternar entre la potencia de salida alta o baja.

Uso del menú:

- 1. Presione la tecla [  $\Box$  ] para entrar en el menú.
- 2. Presione las teclas  $[\bullet]$  o  $[\bullet]$  para seleccionar Utilidades, sequidamente presione la tecla  $\lceil$   $\blacksquare$   $\rceil$  para confirmar.
- 3. Presione las teclas  $\lceil \bullet \bullet \rceil$  o  $\lceil \bullet \bullet \rceil$  para seleccionar Ajustes de la radio, seguidamente presione la tecla [  $\boxdot$  ] para confirmar.
- 4. Presione las teclas  $\lceil \bullet \rceil$  o  $\lceil \bullet \rfloor$  para seleccionar Potencia de salida, seguidamente presione la tecla  $\left[ \frac{d\mathbf{w}}{d} \right]$  para confirmar.
- 5. Siga las instrucciones en pantalla para cambiar el ajuste actual.
- 6. Presione la tecla [  $\Box$  ] para seleccionar la opción deseada.
- 7. Se volverá automáticamente al menú anterior.

Presione la tecla [  $\mathbb{R}$  ] para volver a la pantalla principal, en la pantalla LCD podrá ver el icono de la potencia de salida seleccionada.

#### **Retroiluminación**

Usted podrá encender o apagar la retroiluminación de la pantalla según sus necesidades. Este ajuste también afecta a la retroiluminación de los botones de menú y del teclado numérico. Presione la tecla pre-programada para la función de retroiluminación para alternar el ajuste. Uso del menú: **encia de salida**<br>
algue a giustar el novel de potencia de salida alta o baja para cada canal. Ajusté: la potencia divelo pues el protencia de salida baja sive para comunicaciones con radios que se encuentren relativamente

- 1. Presione la tecla [  $\Box$  ] para entrar en el menú.
- 2. Presione las teclas  $\lceil \bullet \rceil$  o  $\lceil \bullet \rfloor$  para seleccionar Utilidades, seguidamente presione la tecla  $\lceil$   $\blacksquare$   $\rceil$  para confirmar.
- 3. Presione las teclas  $\lceil \bullet \bullet \rceil$  o  $\lceil \bullet \bullet \rceil$  para seleccionar Ajustes de la radio, seguidamente presione la tecla [  $\Box$  ] para confirmar.
- 4. Presione las teclas  $\lceil \bullet \rceil$  o  $\lceil \bullet \rceil$  para seleccionar Retroiluminación, seguidamente presione la tecla  $\lceil$   $\blacksquare$   $\rceil$  para confirmar.
- 5. En la pantalla LCD se mostrarán las opciones: siempre encendido, 5s, 10s o 15s, presione la tecla [  $\Box$  ] para seleccionar el ajuste deseado: siempre encendido mantendrá la iluminación siempre encendida; o si selecciona 5s, 10s o 15s, la iluminación se apagará una vez transcurrido ese tiempo desde la última operación. Presione las teclas  $\Box$ ] o  $\Box$ ] para seleccionar Ajustes de la radio, seguidamente presione la teclas  $\Box$ ] para confirmar.<br>Presione la teclas  $\Box$   $\Box$ ] para confirmar.<br>Presione la teclas  $\Box$   $\Box$   $\Box$   $\Box$   $\Box$   $\Box$

# **Squelch**

Usted puede ajustar el nivel de squelch de su radio, de este modo filtrará las innecesarias señales de baja intensidad o con un nivel mayor que el normal. Ajustes: Normal es el ajuste por defecto; Estricto filtra llamadas innecesarias o ruidos de fondo. Sin embargo, puede filtrar también una llamada desde una localización remota.

Presione la tecla pre-programada para la función de squelch normal o estricto para alternar el ajuste.

Uso del menú:

- 1. Presione la tecla [  $\Box$  ] para entrar en el menú.
- 2. Presione las teclas  $\lceil \bullet \bullet \rceil$  o  $\lceil \bullet \bullet \rceil$  para seleccionar Utilidades, seguidamente presione la tecla [  $\Box$  ] para confirmar.
- 3. Presione las teclas  $\lceil \bullet \rceil$  o  $\lceil \bullet \rfloor$  para seleccionar Ajustes de la radio, seguidamente presione la tecla [  $\Box$  ] para confirmar.
- 4. Presione las teclas  $\lceil \bullet \rceil$  o  $\lceil \bullet \rfloor$  para seleccionar Squelch, seguidamente presione la tecla [  $\Box$ ] para confirmar.
- 5. Seleccione el ajuste deseado entre Normal o Esctricto, seguidamente presione la tecla [  $[$  **END** 1 para confirmar.
- 6. Se volverá automáticamente al menú anterior.

# **Pantalla de bienvenida**

Si lo desea usted puede activar o desactivar la pantalla de bienvenida.

- 1. Presione la tecla [  $\Box$  ] para entrar en el menú.
- 2. Presione las teclas  $\lceil \bullet \rceil$  o  $\lceil \bullet \rfloor$  para seleccionar Utilidades, sequidamente presione la tecla  $\lceil$   $\Box$   $\rceil$  para confirmar.
- 3. Presione las teclas  $\lceil \bullet \bullet \rceil$  o  $\lceil \bullet \bullet \rceil$  para seleccionar Ajustes de la radio, seguidamente presione la tecla [  $\Box$  ] para confirmar.
- 4. Presione las teclas  $\lceil \bullet \rceil$  o  $\lceil \bullet \bullet \rceil$  para seleccionar Pantalla de bienvenida, seguidamente presione la tecla  $\lceil$  **EVD**  $\rceil$  para confirmar.
- 5. Cuando selecciona Imagen como pantalla de bienvenida, se mostrará una imagen al encender la radio, presione la tecla [  $\Box$  1 para confirmar.

Cuando selecciona Cadena de texto como pantalla de bienvenida, se mostrará un texto al encender la radio, presione la tecla [  $\Box$  ] para confirmar.

# **Bloqueo del teclado**

Puede ajustar el bloqueo del teclado para prevenir un uso accidental de las teclas. El bloqueo puede hacerse manual o automáticamente, que incluye tres opciones: 5s, 10s y 15s.

- 1. Presione la tecla [  $\Box$  ] para entrar en el menú.
- 2. Presione las teclas  $\lceil \bullet \bullet \rceil$  o  $\lceil \bullet \bullet \rceil$  para seleccionar Utilidades, seguidamente presione la tecla [  $\Box$  ] para confirmar.
- 3. Presione las teclas $\lceil \bullet \rceil$  o  $\lceil \bullet \rceil$  para seleccionar Ajustes de la radio, seguidamente presione la tecla [  $\Box$  ] para confirmar.
- 4. Presione las teclas  $\lceil \bullet \rceil$  o  $\lceil \bullet \rfloor$  para seleccionar Bloqueo del teclado, seguidamente presione la tecla  $\lceil$  **EVD**  $\rceil$  para confirmar.
- 5. Presione las teclas  $\lceil \bullet \rceil$  o  $\lceil \bullet \rceil$  para seleccionar Manual, seguidamente presione la tecla [ ] para confirmar. Para bloquear el teclado manualmente deberá mantener presionada la tecla del micrófono  $[$ talla de bienvenida<br>
desea uste quede activar o desactivar la pantalla de bienvenida.<br>
desea uste quede activar o desactivar la pantalla de bienvenida.<br>
Presione la steclas  $[\bullet \bullet]$  para entrar en el menú.<br>
resione las tecl
- 6. Presione las teclas  $\lceil \bullet \rfloor$  o  $\lceil \bullet \rfloor$  para seleccionar 5s, 10s o 15s, de este modo cuando no se presione ninguna tecla durante el período de tiempo seleccionado, se bloqueará el teclado

y volverá a la pantalla principal.

- 7. Para desbloquear el teclado manualmente deberá presionar la tecla  $\lceil \frac{d\mathbf{m}}{d} \rceil$ , y seguidamente presionar la tecla del micrófono [  $\approx$  1.
- 8. En la pantalla LCD se mostrará que el teclado se ha desbloqueado y volverá a la pantalla principal.

# **Luz LED indicadora**

Si lo desea puede activar o desactivar la luz LED indicadora.

- 1. Presione la tecla [  $\Box$  ] para entrar en el menú.
- 2. Presione las teclas $[$  o  $[$  o  $]$  o  $[$   $]$  para seleccionar Utilidades, sequidamente presione la tecla [  $\Box$ ] para confirmar.
- 3. Presione las teclas  $\begin{bmatrix} \bullet \\ \bullet \end{bmatrix}$  o  $\begin{bmatrix} \bullet \\ \bullet \end{bmatrix}$  para seleccionar Ajustes de la radio, seguidamente presione la tecla [  $\boxdot$  ] para confirmar.
- 4. Presione las teclas  $\lceil \bullet \rceil$  o  $\lceil \bullet \rfloor$  para seleccionar Luz LED indicadora, sequidamente presione la tecla  $\left[ \frac{d\mathbf{w}}{d} \right]$  para confirmar.
- 5. Cuando selecciona ON, un mensaje en la pantalla LCD le indicará que se ha activado la luz LED indicadora, presione la tecla [  $\Box$  ] para confirmar.

Cuando selecciona OFF, un mensaje en la pantalla LCD le indicará que se ha desactivado la luz LED indicadora, presione la tecla [  $I$  **D** ] para confirmar.

Si desactiva la luz LED indicadora, la retroiluminación de los botones y del teclado se apagarán automáticamente.

# **VOX**

Esta función le permite iniciar llamadas activadas por la voz en los canales pre-programados. Siempre que un micrófono equipado con la función VOX detecte su voz, la radio transmitirá automáticamente las señales dentro de un período de tiempo pre-programado. volverá a la pantalla principal.<br>Para desbloquear el teclado manualmente deberá presionar la tecla [**GDD**], y seguidame<br>presionar la tecla del micrófono [**CD**].<br>In la pantalla LCD se mostrará que el teclado se ha desbloqu

Durante la operación de radio presionando el botón PTT se desactivará la función VOX, para volver a activar la función, haga una de las siguientes acciones:

● Apague y encienda la radio,

- Cambie de canal a través del selector de canales, o
- Siga el siguiente procedimiento:

Nota: activar o desactivar esta función está limitado a las radios con la función VOX activada. Presione la tecla pre-programada para la función VOX para alternar la activación o desactivación de esta función.

Uso del menú:

- 1. Presione la tecla [  $\Box$  ] para entrar en el menú.
- 2. Presione las teclas  $\lceil \bullet \bullet \rceil$  o  $\lceil \bullet \bullet \rceil$  para seleccionar Utilidades, seguidamente presione la tecla  $\lceil$   $\Box$   $\rceil$  para confirmar.
- 3. Presione las teclas  $\lceil \bullet \bullet \rceil$  o  $\lceil \bullet \bullet \rceil$  para seleccionar Ajustes de la radio, seguidamente presione la tecla [  $\Box$  ] para confirmar.
- 4. Presione las teclas  $\lceil \bullet \rceil$  o  $\lceil \bullet \rfloor$  para seleccionar VOX, sequidamente presione la tecla [  $\Box$ ] para confirmar.
- 5. En la pantalla LCD se muestran las opciones VOX desactivado y nivel de VOX 1-10s. Si selecciona VOX desactivado, presione la tecla [  $\Box$  ] para confirmar, sonará un sonido de aviso, y en la pantalla LCD se mostrará que se ha desactivado el VOX. Si selecciona 1-10s, la función VOX se activará y la sensibilidad de la transmisión de voz dependerá del correspondiente nivel. Para activar la función VOX puede usar una palabra cualquiera para su activación, y una vez activado el VOX hablar claramente al micrófono. ambie de canal a través del selector de canales, o<br>
sia el siguente procedimiento:<br>
a: activar o desactivar esta función está limitado a las radios con la función VOX activada<br>
i.e activar o desactivare esta función está l

# **Bloqueo con contraseña**

- 1. Presione la tecla [  $\Box$  ] para entrar en el menú.
- 2. Presione las teclas  $\lceil \bullet \rceil$  o  $\lceil \bullet \bullet \rceil$  para seleccionar Utilidades, seguidamente presione la tecla  $\lceil$   $\Box$   $\rceil$  para confirmar.
- 3. Presione las teclas  $\lceil \bullet \rceil$  o  $\lceil \bullet \rfloor$  para seleccionar Ajustes de la radio, seguidamente presione la tecla [  $\square \square$  ] para confirmar.
- 4. Presione las teclas  $\lceil \bullet \rceil$  o  $\lceil \bullet \rceil$  para seleccionar Bloqueo con contraseña, seguidamente presione la tecla [  $\Box$  ] para confirmar.
- 5. Use el teclado para introducir la contraseña correcta de 8 dígitos (que previamente ha ajustado

con el software de programación), y seguidamente presione la tecla [  $\Box$  1 para confirmar.

- 6. Si la contraseña es incorrecta, en la pantalla LCD se mostrará un código de error. Si la contraseña es correcta, en la pantalla LCD se mostrarán varias opciones.
- 7. En la primera opción se muestra Open, seleccionando esta opción deberá introducir correctamente la contraseña cada vez que encienda la radio, presione la tecla [  $\Box$  ] para confirmar. Si selecciona OFF, no será necesaria la introducción de la contraseña al encender, podrá encender su radio directamente, presione la tecla [  $\Box$  ] para confirmar. tion la software de programación), y seguidamente presione la tecla [**600**] para confirmacion la la contrasceña es incorrecta, en la pantalla LCD se mostará un código de error. Sontras montraseña es correcta, en la pantal
- 8. Presione las teclas  $[\bullet]$  o  $[\bullet]$  para cambiar la contraseña de inicio, y sequidamente presione la tecla  $\lceil$  **EVD**  $\rceil$  para confirmar.
- 9. Introduzca la nueva contraseña de 8 dígitos y seguidamente presione la tecla  $\lceil$   $\Box$  para confirmar.
- 10. Una vez más, introduzca la nueva contraseña de 8 dígitos y seguidamente presione la tecla [  $\Box$ ] para confirmar.
- 11. En la pantalla LCD se mostrará que la contraseña se ha cambiado correctamente.

Nota: la contraseña de inicio debe tener 8 dígitos.

# **Grabación (puede grabar hasta 8 horas en sus 1000 canales y 1000 contactos)**

*Activar / Desactivar la grabación.*

Nota: La función de grabación únicamente está disponible en el modo digital.

Puede ajustar una tecla pre-programada para la activación o desactivación de esta función. Uso del menú:

- 1. Presione la tecla[ **EVII** ] para entrar en el menú.
- 2. Presione las teclas  $\lceil \bullet \rceil$  o  $\lceil \bullet \bullet \rceil$  para seleccionar Utilidades, seguidamente presione la tecla  $\lceil$   $\Box$   $\rceil$  para confirmar.
- 3. Presione las teclas $[$  o  $]$  o  $[$   $\blacktriangleright$   $]$  para seleccionar Ajustes de la radio, seguidamente presione la tecla  $\lceil$   $\blacksquare$   $\rceil$  para confirmar.
- 4. Presione las teclas  $\lceil \bullet \rceil$  o  $\lceil \bullet \rfloor$  para seleccionar Grabación, seguidamente presione la tecla  $\left[\begin{array}{c}\blacksquare\blacksquare\end{array}\right]$  para confirmar.
- 5. Presione las teclas  $\lceil \bullet \rceil$  o  $\lceil \bullet \rfloor$  para seleccionar Activar / Desactivar la grabación.

56

6. Presione la tecla [  $\Box$ ] para confirmar.

Cuando la función de grabación está activada, cada una de las llamadas digitales serán grabadas y almacenadas en el sub-menú de Registro de llamadas.

### **Comprobación / Reproducción de grabaciones**

- 1. Presione la tecla [  $\Box$  ] para entrar en el menú.
- 2. Presione las teclas  $\lceil \bullet \rceil$  o  $\lceil \bullet \rfloor$  para seleccionar Registro de llamadas, seguidamente presione la tecla  $\left[ \frac{d\mathbf{w}}{d} \right]$  para confirmar.
- 3. Presione las teclas  $\lceil \bullet \rceil$  o  $\lceil \bullet \rfloor$  para seleccionar Grabación, sequidamente presione la tecla  $\lceil$   $\Box$   $\rceil$  para confirmar.
- 4. Presione las teclas  $\lceil \bullet \bullet \rceil$  o  $\lceil \bullet \bullet \rceil$  para seleccionar Directorio de grabación (cada día se almacenan las grabaciones), seguidamente presione la tecla [  $\Box$  ] para confirmar.
- 5. Presione las teclas  $\lceil \bullet \rceil$  o  $\lceil \bullet \rceil$  para seleccionar la grabación deseada.
- 6. Presione la tecla [  $\Box$  ] para seleccionar entre: Reproducir, ID de destino, ID de origen, Fecha, Hora, Tx/Rx, Tiempo de grabación.
- 7. Presione la tecla [  $\Box$  ] para confirmar.

# **Reloj**

Los ajustes de reloj se dividen en:

- Hora
- Fecha
- Zona horaria

#### *Hora*

- 1. Presione la tecla [  $\Box$  ] para entrar en el menú.
- 2. Presione las teclas  $\lceil \bullet \rceil$  o  $\lceil \bullet \rfloor$  para seleccionar Utilidades, seguidamente presione la tecla  $\lceil$   $\blacksquare$ ] para confirmar.
- 3. Presione las teclas  $\lceil \bullet \rceil$  o  $\lceil \bullet \rfloor$  para seleccionar Ajustes de la radio, seguidamente presione la tecla [  $\Box$  ] para confirmar. Presione la teda [**GDD**] para confirmar.<br>
mdo la función de grabación está activada, cada una de las llamadas digitales serán graba<br>
anacenadas en el sub-menú de Registro de llamadas.<br>
Presione la teda [**GDD**] para entrar
- 4. Presione las teclas  $\lceil \bullet \rceil$  o  $\lceil \bullet \rfloor$  para seleccionar Reloj, seguidamente presione la tecla [  $\Box$ ] para confirmar.
- 5. Presione las teclas  $\lceil \bullet \rceil$  o  $\lceil \bullet \rfloor$  para seleccionar Hora, seguidamente presione la tecla [  $\Box$ ] para confirmar.
- 6. Presione la tecla  $\lceil$  **END** I para cambiar a la pantalla de ajuste de la hora.
- 7. Presione las teclas  $\lceil \bullet \rceil$  o  $\lceil \bullet \bullet \rceil$  para moverse a derecha o izquierda y seleccionar el número deseado, el número seleccionado estará resaltado en modo reverso, introduzca el número correspondiente a través del teclado numérico. Presione las teclas  $[\infty] \circ [\infty]$  para seleccionar Reloj, seguidamente presione la teclas ( $\infty$ ) para confirmar.<br>
En para confirmar.<br>
Presione la teclas  $[\infty] \circ [\infty]$  para seleccionar Hora, seguidamente presione la teclas
- 8. Presione la tecla  $\left[\frac{d\mathbf{v}}{d\mathbf{v}}\right]$  para guardar los cambios, en la pantalla LCD se mostrará que se ha cambiado la hora.

#### *Fecha*

- 1. Presione la tecla [  $\Box$  ] para entrar en el menú.
- 2. Presione las teclas  $\lceil \bullet \rceil$  o  $\lceil \bullet \rfloor$  para seleccionar Utilidades, seguidamente presione la tecla  $\lceil$   $\Box$   $\rceil$  para confirmar.
- 3. Presione las teclas  $[\bullet]$  o  $[\bullet]$  para seleccionar Ajustes de la radio, seguidamente presione la tecla [  $\Box$ ] para confirmar.
- 4. Presione las teclas  $\lceil \bullet \rceil$  o  $\lceil \bullet \rceil$  para seleccionar Reloj, seguidamente presione la tecla [  $\Box$ ] para confirmar.
- 5. Presione las teclas  $\lceil \bullet \rceil$  o  $\lceil \bullet \rceil$  para seleccionar Fecha, seguidamente presione la tecla [  $\Box$ ] para confirmar.
- 6. Presione la tecla [  $\Box$  ] para cambiar a la pantalla de ajuste de la fecha.
- 7. Presione las teclas  $\lceil \bullet \rceil$  o  $\lceil \bullet \bullet \rceil$  para moverse a derecha o izquierda y seleccionar el número deseado, el número seleccionado estará resaltado en modo reverso, introduzca el número correspondiente a través del teclado numérico.
- 8. Presione la tecla  $\left[\frac{d\mathbf{v}}{2}\right]$  para guardar los cambios, en la pantalla LCD se mostrará que se ha cambiado la fecha.

58

#### *Zona horaria*

- 1. Presione la tecla [  $\Box$  ] para entrar en el menú.
- 2. Presione las teclas  $\lceil \bullet \bullet \rceil$  o  $\lceil \bullet \bullet \rceil$  para seleccionar Utilidades, seguidamente presione la tecla [  $\square \square$  ] para confirmar.
- 3. Presione las teclas  $\lceil \bullet \bullet \rceil$  o  $\lceil \bullet \bullet \rceil$  para seleccionar Ajustes de la radio, seguidamente presione la tecla [  $\Box$  ] para confirmar.
- 4. Presione las teclas  $\lceil \bullet \rceil$  o  $\lceil \bullet \rfloor$  para seleccionar Reloj, seguidamente presione la tecla [  $\Box$ ] para confirmar.
- 5. Presione las teclas  $\lceil \bullet \rceil$  o  $\lceil \bullet \rfloor$  para seleccionar Zona horaria, seguidamente presione la tecla  $\lceil$   $\Box$   $\rceil$  para confirmar.
- 6. Presione la tecla [  $\Box$  ] para cambiar a la pantalla de ajuste de la zona horaria.
- 7. Presione las teclas  $\lceil \bullet \rceil$  o  $\lceil \bullet \rfloor$  para seleccionar la zona horaria deseada.
- 8. Presione la tecla  $\left[\frac{d\mathbf{w}}{2}\right]$  para guardar los cambios, en la pantalla LCD se mostrará que se ha cambiado la hora.

# **Modos de trabajo**

Los distintos modos de trabajo son:

- Modo CH
- Modo MR
- 1. Presione la tecla [  $\Box$  ] para entrar en el menú.
- 2. Presione las teclas  $\lceil \bullet \rceil$  o  $\lceil \bullet \rfloor$  para seleccionar Utilidades, seguidamente presione la tecla  $\lceil$   $\blacksquare$   $\rceil$  para confirmar.
- 3. Presione las teclas  $\Box$   $\circ$   $\Box$   $\circ$   $\Box$   $\circ$  ara seleccionar Ajustes de la radio, sequidamente presione la tecla [  $\square \square$  ] para confirmar.
- 4. Presione las teclas  $\lceil \bullet \rceil$  o  $\lceil \bullet \rfloor$  para seleccionar Modos de trabajo, seguidamente presione la tecla  $\lceil$   $\blacksquare$ ] para confirmar. a horaria<br>
Presione la teda [**GDD** ] para entrar en el menú.<br>
Presione la teda [**GDD** ] para confirmar.<br>
a teda [**GDD** ] para confirmar.<br>
Presione la tedas [**GD** ] o [**CD** ] para seleccionar Ajustes de la radio, seguidamen
- 5. Presione las teclas  $\lceil \bullet \rceil$  o  $\lceil \bullet \rceil$  para seleccionar el modo CH o el modo MR, seguidamente presione la tecla [  $\Box$  ] para confirmar el modo correspondiente.

6. En la pantalla principal se mostrará el nombre del canal o la frecuencia (frecuencia recibida) de acuerdo con el modo seleccionado.

#### **Llamada individual directa**

- 1. Presione la tecla [  $\Box$  ] para entrar en el menú.
- 2. Presione las teclas  $\lceil \bullet \bullet \rceil$  o  $\lceil \bullet \bullet \rceil$  para seleccionar Utilidades, seguidamente presione la tecla [  $\square \square$  ] para confirmar. En la pantalla principal se mostrará el nombre del canal o la frecuencia (frecuencia recibie<br>le acuerdo con el modo seleccionado.<br>
mada individual directa<br>
resione la tecla  $[\begin{bmatrix} \mathbf{g}\mathbf{m} \\ \mathbf{g}\mathbf{m} \end{bmatrix}]$  para entra
- 3. Presione las teclas  $\lceil \bullet \bullet \rceil$  o  $\lceil \bullet \bullet \rceil$  para seleccionar Ajustes de la radio, seguidamente presione la tecla [  $\Box$ ] para confirmar.
- 4. Presione las teclas  $\lceil \bullet \rceil$  o  $\lceil \bullet \rfloor$  para seleccionar Llamada individual directa, sequidamente presione la tecla [  $\Box$  ] para confirmar.
- 5. Seleccione el ajuste deseado entre Activado o Desactivado, seguidamente presione la tecla [  $\Box$ ] para confirmar.
- 6. Se volverá automáticamente al menú anterior.

Nota: Cuando activa la llamada individual directa, usted podrá comunicarse directamente con la radio sin comprobar el ID de usuario.

# **Llamada a grupo directa**

- 1. Presione la tecla [  $\Box$  ] para entrar en el menú.
- 2. Presione las teclas  $\lceil \bullet \rceil$  o  $\lceil \bullet \rfloor$  para seleccionar Utilidades, seguidamente presione la tecla [  $\square \square$  ] para confirmar.
- 3. Presione las teclas  $\lceil \bullet \rceil$  o  $\lceil \bullet \rfloor$  para seleccionar Ajustes de la radio, seguidamente presione la tecla [  $\square \square$  ] para confirmar.
- 4. Presione las teclas  $\lceil \bullet \rfloor$  o  $\lceil \bullet \rfloor$  para seleccionar Llamada a grupo directa, seguidamente presione la tecla [  $\Box$  ] para confirmar.
- 5. Seleccione el ajuste deseado entre Activado o Desactivado, seguidamente presione la tecla [  $\Box$  ] para confirmar.
- 6. Se volverá automáticamente al menú anterior.

Nota: Cuando activa la llamada a grupo directa, usted podrá comunicarse directamente con

la radio sin comprobar el ID del grupo.

## **Interrupción**

- 1. Active la interrupción a través del software de programación.
- 2. Cuando la radio tiene activada la interrupción, al recibir una transmisión se interrumpirá la llamada actual. La radio se ajustará en recepción automática.

# **Información de la radio**

Contiene la siguiente información:

- ID de usuario
- Versión

Nota: en cualquier momento puede volver a la pantalla anterior presionando la tecla  $[$  **639** ].

#### *ID de usuario*

- 1. Presione la tecla [  $\Box$ ] para entrar en el menú.
- 2. Presione las teclas  $\lceil \bullet \rceil$  o  $\lceil \bullet \bullet \rceil$  para seleccionar Utilidades, seguidamente presione la tecla  $\lceil$   $\Box$   $\rceil$  para confirmar.
- 3. Presione las teclas  $\lceil \bullet \rceil$  o  $\lceil \bullet \rfloor$  para seleccionar Información de la radio, seguidamente presione la tecla [  $\Box$  ] para confirmar.
- 4. Presione las teclas  $\lceil \bullet \rceil$  o  $\lceil \bullet \rceil$  para seleccionar ID de usuario, seguidamente presione la tecla [  $\square \square$  ] para confirmar. dio sin comprobar el ID del grupo.<br> **rrupción**<br>
active la interrupción a través del software de programación.<br>
cuardo la radio tiene activada la interrupción, al recibir una transmisión se interrum<br>
al llamada actual. La r
- 5. En la pantalla LCD se mostrará el ID y el nombre de usuario.

#### *Versión*

Muestra la versión de firmware de su radio.

- 1. Presione la tecla [  $\Box$  ] para entrar en el menú.
- 2. Presione las teclas  $\lceil \bullet \rceil$  o  $\lceil \bullet \rfloor$  para seleccionar Utilidades, seguidamente presione la tecla  $\left[\begin{array}{c}\blacksquare\blacksquare\end{array}\right]$  para confirmar.
- 3. Presione las teclas  $\lceil \bullet \rceil$  o  $\lceil \bullet \rfloor$  para seleccionar Información de la radio, seguidamente

presione la tecla [  $\Box$ ] para confirmar.

- 4. Presione las teclas  $\lceil \bullet \rceil$  o  $\lceil \bullet \rfloor$  para seleccionar Versión de la radio, seguidamente presione la tecla [  $\Box$ ] para confirmar.
- 5. En la pantalla LCD se mostrará la actual versión de firmware de su radio.

# **Programación de la radio**

La configuración de su radio incluye la edición del contenido de los canales, los que pueden editarse son:

- Frecuencia de Rx
- Frecuencia de Tx
- Nombre de canal
- Limitador de tiempo máximo de transmisión
- Códigos CTCSS/DCS
- Código de color
- Slot repetidor
- Nivel de VOX
- Contactos Tx
- Listas de grupos

#### **Frecuencia de Rx**

- 1. Presione la tecla [  $\Box$  ] para entrar en el menú.
- 2. Presione las teclas  $\Box$   $\Box$  o  $\Box$  are seleccionar Utilidades, seguidamente presione la tecla  $\lceil$   $\blacksquare$   $\rceil$  para confirmar.
- 3. Presione las teclas  $\lceil \bullet \bullet \rceil$  o  $\lceil \bullet \bullet \rceil$  para seleccionar Programación de la radio, seguidamente presione la tecla [  $\Box$  ] para confirmar.
- 4. Use el teclado para introducir la contraseña correcta de 8 dígitos (que previamente ha ajustado con el software de programación), y seguidamente presione la tecla  $\lceil \frac{d\mathbf{w}}{d} \rceil$  para confirmar. presione la tecla [**GDI** ] para confirmar.<br>Presione la tecla [**GDI** ] o [**SO** ] o [**SO** ] para seleccionar Versión de la radio, seguidame<br>presione la tecla [**GDI** ] para confirmar.<br>In la pantalla LCD se mostrará la actual
- 5. Presione las teclas  $\lceil \bullet \rceil$  o  $\lceil \bullet \rceil$  para seleccionar Frecuencia de Rx, seguidamente presione la tecla [  $\Box$  ] para confirmar.

62

- 6. En la pantalla LCD se mostrará la frecuencia de recepción del canal actual, seguidamente presione la tecla [  $\Box$  ] para confirmar.
- 7. Presione las teclas numéricas para introducir el número de frecuencia correspondiente, Presione la tecla [tecla adalt] para borrar el último número, presione la tecla  $\lceil$   $\mathbb{E} \mathbf{U} \rceil$  ] para volver al menú anterior.
- 8. Después de finalizar los cambios, presione la tecla [  $\Box$  ], en la pantalla LCD se mostrará que la frecuencia se ha guardado.

Nota: editar la frecuencia estará limitado dentro del rango de frecuencias ajustado a través del software de programación, si es menor que el rango mínimo ajustado por software, el cambio resultará en la frecuencia mínima del rango ajustado a través del software de programación, y lo mismo para el rango máximo. En la pantalla LCD se mostrará la frecuencia de recepción del canal actual, seguidamente la tecta [**EED**] para confirmar.<br>Presione la tecta [**ED**] para confirmaria actual diffused para change of resione la tecta [**EDD**] p

#### **Frecuencia de Tx**

- 1. Presione la tecla [  $\Box$  ] para entrar en el menú.
- 2. Presione las teclas  $\lceil \bullet \rceil$  o  $\lceil \bullet \rfloor$  para seleccionar Utilidades, seguidamente presione la tecla  $\lceil$   $\Box$   $\rceil$  para confirmar.
- 3. Presione las teclas  $[\triangle]$  o  $[\triangle]$  para seleccionar Programación de la radio, seguidamente presione la tecla [  $\text{E}\text{V}$  ] para confirmar.
- 4. Use el teclado para introducir la contraseña correcta de 8 dígitos (que previamente ha ajustado con el software de programación), y seguidamente presione la tecla  $\lceil \frac{d\mathbf{w}}{d} \rceil$  para confirmar.
- 5. Presione las teclas  $\lceil \bullet \rceil$  o  $\lceil \bullet \rceil$  para seleccionar Frecuencia de Tx, seguidamente presione la tecla [  $\Box$  ] para confirmar.
- 6. En la pantalla LCD se mostrará la frecuencia de transmisión del canal actual, seguidamente presione la tecla  $\left[$  **EVI**  $\right]$  para confirmar.
- 7. Presione las teclas numéricas para introducir el número de frecuencia correspondiente, Presione la tecla  $\lceil \bullet \bullet \rceil$  para borrar el último número, presione la tecla  $\lceil \bullet \bullet \rceil$  para volver al menú anterior.
- 8. Después de finalizar los cambios, presione la tecla  $\left[\right]$   $\left[\right]$ , en la pantalla LCD se mostrará que la frecuencia se ha guardado.

Nota: editar la frecuencia estará limitado dentro del rango de frecuencias ajustado a través del software de programación, si es menor que el rango mínimo ajustado por software, el cambio resultará en la frecuencia mínima del rango ajustado a través del software de programación, y lo mismo para el rango máximo. a: editar la frecuencia estará limitado dentro del rango de frecuencias ajustado a través<br>vare de programación, si es menor que el rango mínimo ajustado por software, el can<br>tará en la frecuencia mínima del rango ajustado

# **Nombre de canal**

- 1. Presione la tecla [ **END** ] para entrar en el menú.
- 2. Presione las teclas  $\lceil \bullet \bullet \rceil$  o  $\lceil \bullet \bullet \rceil$  para seleccionar Utilidades, sequidamente presione la tecla  $\lceil$   $\Box$   $\rceil$  para confirmar.
- 3. Presione las teclas  $\lceil \bullet \rfloor$  o  $\lceil \bullet \rfloor$  para seleccionar Programación de la radio, seguidamente presione la tecla [  $\Box$  ] para confirmar.
- 4. Use el teclado para introducir la contraseña correcta de 8 dígitos (que previamente ha ajustado con el software de programación), y seguidamente presione la tecla  $\lceil \frac{d\mathbf{w}}{d} \rceil$  para confirmar.
- 5. Presione las teclas  $\lceil \bullet \rceil$  o  $\lceil \bullet \rfloor$  para seleccionar Nombre de canal, sequidamente presione la tecla  $\lceil$   $\Box$   $\rceil$  para confirmar.
- 6. En la pantalla LCD se mostrará el nombre del canal actual, presione la tecla [  $\blacksquare$  ] del micrófono para cambiar el método de introducción y escribir las letras, números o caracteres relevantes, con el mismo método de introducción que en la edición de textos.
- 7. Después de finalizar los cambios, presione la tecla  $\left[\frac{d\mathbf{w}}{d\mathbf{w}}\right]$ , en la pantalla LCD se mostrará que el nombre del canal se ha guardado.

# **Limitador de tiempo máximo de transmisión**

- 1. Presione la tecla [  $\Box$  ] para entrar en el menú.
- 2. Presione las teclas  $\lceil \bullet \rceil$  o  $\lceil \bullet \bullet \rceil$  para seleccionar Utilidades, seguidamente presione la tecla [  $\square \square$  ] para confirmar.
- 3. Presione las teclas  $\lceil \bullet \rfloor$  o  $\lceil \bullet \rfloor$  para seleccionar Programación de la radio, seguidamente presione la tecla [  $\Box$  ] para confirmar.
- 4. Use el teclado para introducir la contraseña correcta de 8 dígitos (que previamente ha ajustado con el software de programación), y seguidamente presione la tecla [  $\Box$  ] para confirmar.
- 5. Presione las teclas  $\lceil \bullet \bullet \rceil$  o  $\lceil \bullet \bullet \rceil$  para seleccionar Time Out Timer, sequidamente presione la tecla [  $\Box$  ] para confirmar.
- 6. En la pantalla LCD se muestra: infinito, 15s, 30s...555s (en incrementos de 15s), presione las teclas [ ] o [ ] para escoger la opción deseada, seguidamente presione la tecla [  $\square$  ] para confirmar; si escoge infinito en la pantalla LCD se mostrará que el Limitador de tiempo máximo de transmisión está apagado; si escoge otro valor se mostrará el correspondiente tiempo seleccionado. Presione las teclas [**Co**] para confirmar.<br>
a tecla [**Co**] para confirmar, since confirmation in the para tech [**Co**] para confirmation in a para confirmation of the section and para confirmation of the computation of the

# **Códigos CTCSS/DCS**

Los códigos CTCSS/DCS únicamente pueden ajustarse en el modo analógico, incluyendo:

- Codificación CTCSS/DCS
- Decodificación CTCSS/DCS

#### *Codificación*

- 1. Presione la tecla [  $\Box$  ] para entrar en el menú.
- 2. Presione las teclas  $\lceil \bullet \rceil$  o  $\lceil \bullet \bullet \rceil$  para seleccionar Utilidades, seguidamente presione la tecla  $\lceil$   $\Box$   $\rceil$  para confirmar.
- 3. Presione las teclas  $\lceil \bullet \bullet \rceil$  o  $\lceil \bullet \bullet \rceil$  para seleccionar Programación de la radio, seguidamente presione la tecla [  $\Box$  ] para confirmar.
- 4. Use el teclado para introducir la contraseña correcta de 8 dígitos (que previamente ha ajustado con el software de programación), y seguidamente presione la tecla  $\lceil \frac{d\mathbf{w}}{d} \rceil$  para confirmar.
- 5. Presione las teclas  $[\bullet] \circ [\bullet]$  para seleccionar CTCSS/DCS, seguidamente presione la tecla [  $\square \square$  ] para confirmar.
- 6. Presione las teclas  $\lceil \bullet \rceil$  o  $\lceil \bullet \rceil$  para seleccionar codificación CTCSS/DCS, seguidamente presione la tecla [  $\Box$  ] para confirmar.
- 7. En la pantalla LCD se mostrarán los valores disponibles: OFF y los distintos códigos; presione  $\vert$  las teclas  $\vert$   $\vert$   $\vert$  o  $\vert$   $\vert$   $\vert$  para escoger la opción deseada, seguidamente presione la tecla [ ] para confirmar; si escoge OFF no habrá ningún valor para la codificación CTCSS/DCS y así se mostrará en la pantalla LCD; si selecciona uno de los códigos se ajustará dicho valor

y así se mostrará en la pantalla LCD.

#### *Decodificación*

- 1. Presione la tecla [  $\Box$  ] para entrar en el menú.
- 2. Presione las teclas  $\lceil \bullet \rceil$  o  $\lceil \bullet \rfloor$  para seleccionar Utilidades, seguidamente presione la tecla [  $\Box$  ] para confirmar.
- 3. Presione las teclas  $\lceil \bullet \rfloor$  o  $\lceil \bullet \rfloor$  para seleccionar Programación de la radio, seguidamente presione la tecla [  $\Box$ ] para confirmar.
- 4. Use el teclado para introducir la contraseña correcta de 8 dígitos (que previamente ha ajustado con el software de programación), y seguidamente presione la tecla  $\lceil \frac{d \mathbf{w}}{r} \rceil$  para confirmar.
- 5. Presione las teclas  $\lceil \bullet \rceil$  o  $\lceil \bullet \rfloor$  para seleccionar CTCSS/DCS, sequidamente presione la tecla  $\lceil$   $\blacksquare$   $\rceil$  para confirmar.
- 6. Presione las teclas  $\lceil \bullet \rceil$  o  $\lceil \bullet \rceil$  para seleccionar decodificación CTCSS/DCS, seguidamente presione la tecla  $\lceil$   $\blacksquare$   $\rceil$  para confirmar.
- 7. En la pantalla LCD se mostrarán los valores disponibles: OFF y los distintos códigos; presione las teclas [ ] o [ ] para escoger la opción deseada, seguidamente presione la tecla [ $\square$ ] para confirmar; si escoge OFF no habrá ningún valor para la decodificación CTCSS/ DCS y así se mostrará en la pantalla LCD; si selecciona uno de los códigos se ajustará dicho valor y así se mostrará en la pantalla LCD. así se mostrará en la pantalla LCD.<br>
codificación<br>
Presione la tecla [**Em**] para entrar en el menú.<br>
Presione la tecla [**Em**] para entrar en el menú.<br>
a tecla [**Em**] para confirmar.<br>
Presione las teclas **[Cm**] o [**Cm**]

# **Código de color**

El código de color únicamente puede ser ajustado en los canales digitales.

- 1. Presione la tecla [  $\Box$  ] para entrar en el menú.
- 2. Presione las teclas  $\lceil \bullet \rceil$  o  $\lceil \bullet \bullet \rceil$  para seleccionar Utilidades, seguidamente presione la tecla [  $\square \square$  ] para confirmar.
- 3. Presione las teclas  $\lceil \bullet \rfloor$  o  $\lceil \bullet \rfloor$  para seleccionar Programación de la radio, seguidamente presione la tecla [  $\Box$  ] para confirmar.
- 4. Use el teclado para introducir la contraseña correcta de 8 dígitos (que previamente ha ajustado con el software de programación), y seguidamente presione la tecla [  $\Box$  ] para confirmar.
- 5. Presione las teclas  $\lceil \bullet \rfloor$  o  $\lceil \bullet \rfloor$  para seleccionar Código de color, seguidamente presione la tecla [  $\Box$  1 para confirmar.
- 6. Presione las teclas  $\lceil \bullet \rceil$  o  $\lceil \bullet \rfloor$  para seleccionar los valores para los códigos de color, seguidamente presione la tecla [  $\Box$  ] para confirmar. En la pantalla LCD se mostrará el código de color seleccionado. Presione las teclas  $[\Box \Box]$  o  $[\Box \Box]$  para seleccionar Código de color, seguidamente presione las teclas  $[\Box \Box]$  para confirmar. En la pantalla LCD se mostrara equidamente presione las teclas  $[\Box \Box]$  o  $[\Box \Box]$  para selecc

# **Slot repetidor**

El slot de repetidor únicamente puede ser ajustado en los canales digitales.

- 1. Presione la tecla [  $\Box$  ] para entrar en el menú.
- 2. Presione las teclas  $[\bullet]$  o  $[\bullet]$  para seleccionar Utilidades, sequidamente presione la tecla  $\lceil$   $\blacksquare$   $\rceil$  para confirmar.
- 3. Presione las teclas  $\lceil \bullet \rfloor$  o  $\lceil \bullet \rfloor$  para seleccionar Programación de la radio, seguidamente presione la tecla [  $\Box$  ] para confirmar.
- 4. Use el teclado para introducir la contraseña correcta de 8 dígitos (que previamente ha ajustado con el software de programación), y seguidamente presione la tecla  $\lceil \frac{d\mathbf{w}}{d} \rceil$  para confirmar.
- 5. Presione las teclas $\Box$ ] o  $\Box$ ] para seleccionar Slot de repetidor, seguidamente presione la tecla  $\lceil$   $\Box$   $\rceil$  para confirmar.
- 6. Presione las teclas  $\lceil \bullet \rceil$  o  $\lceil \bullet \rceil$  para seleccionar que su radio haga función de repetidor o bien en el slot 1 o en el slot 2, seguidamente presione la tecla [ $\Box$ ] para confirmar. En la pantalla LCD se mostrará el valor del slot de repetidor seleccionado.

# **Nivel de VOX**

- 1. Presione la tecla [  $\Box$  ] para entrar en el menú.
- 2. Presione las teclas  $\lceil \bullet \rceil$  o  $\lceil \bullet \bullet \rceil$  para seleccionar Utilidades, seguidamente presione la tecla [  $\square \square$  ] para confirmar.
- 3. Presione las teclas  $\lceil \bullet \rfloor$  o  $\lceil \bullet \rfloor$  para seleccionar Programación de la radio, seguidamente presione la tecla [  $\Box$  ] para confirmar.
- 4. Use el teclado para introducir la contraseña correcta de 8 dígitos (que previamente ha ajustado con el software de programación), y seguidamente presione la tecla  $\lceil$  **EVD**  $\rceil$  para confirmar.
- 5. Presione las teclas  $\lceil \bullet \rceil$  o  $\lceil \bullet \rfloor$  para seleccionar VOX, sequidamente presione la tecla [  $\Box$ ] para confirmar.
- 6. Presione las teclas  $\lceil \bullet \rceil$  o  $\lceil \bullet \rfloor$  para seleccionar el nivel de VOX entre los valores disponibles del 1 al 10, seguidamente presione la tecla [  $\Box$  ] para confirmar.

#### **Contactos Tx**

1. Presione la tecla [  $\Box$  ] para entrar en el menú.

2. Presione las teclas  $\lceil \bullet \rceil$  o  $\lceil \bullet \rceil$  para seleccionar Utilidades, seguidamente presione la tecla [  $\text{I}$  ] para confirmar.

3. Presione las teclas  $\lceil \bullet \rceil$  o  $\lceil \bullet \rceil$  para seleccionar Programación de la radio, seguidamente presione la tecla [  $\Box$  ] para confirmar.

4. Use el teclado para introducir la contraseña correcta de 8 dígitos (que previamente ha ajustado con el software de programación), y seguidamente presione la tecla  $\lceil \frac{d\mathbf{w}}{d} \rceil$  para confirmar.

5. Presione las teclas  $\lceil \bullet \rceil$  o  $\lceil \bullet \rceil$  para seleccionar TxContact, sequidamente presione la tecla [  $\Box$ ] para confirmar.

6. Presione las teclas  $\lceil \bullet \rceil$  o  $\lceil \bullet \rfloor$  para seleccionar los contactos que necesite añadir, seguidamente presione la tecla [  $\mathbb{CD}$  ] para confirmar. En la pantalla LCD se mostrará el contacto seleccionado. Presione las teclas  $[\bullet] \circ [\bullet]$  para seleccionar VOX, seguidamente presione la teclas  $[\bullet]$  para confirmar.<br> **EXEC** presione las teclas  $[\bullet] \circ [\bullet]$  para seleccionar el nivel de VOX entre los valos<br>
elepcione las teclas  $[\bullet]$ 

#### **Listas de grupos**

- 1. Presione la tecla [  $\square \square$  ] para entrar en el menú.
- 2. Presione las teclas  $\lceil \bullet \rceil$  o  $\lceil \bullet \rfloor$  para seleccionar Utilidades, seguidamente presione la tecla  $\lceil$   $\blacksquare$   $\blacksquare$   $\rceil$  para confirmar.
- 3. Presione las teclas  $\lceil \bullet \bullet \rceil$  o  $\lceil \bullet \bullet \rceil$  para seleccionar Programación de la radio, seguidamente presione la tecla [  $\Box$  ] para confirmar.
- 4. Use el teclado para introducir la contraseña correcta de 8 dígitos (que previamente ha ajustado con el software de programación), y seguidamente presione la tecla  $\lceil \frac{d\mathbf{w}}{d} \rceil$  para confirmar.
- 5. Presione las teclas  $\lceil \bullet \rceil$  o  $\lceil \bullet \rceil$  para seleccionar GroupList, seguidamente presione la tecla [  $\Box$ ] para confirmar.

6. Presione las teclas  $\Box$  o  $\Box$  para seleccionar o GroupList para añadir o borrar miembros del grupo seleccionado, o bien NewGroupList para crear un nuevo grupo, seguidamente presione la tecla [  $\Box$  ] para confirmar. Presione las teclas (2010) [27] para seleccionar o GroupList para anadir o borrar miembrel el grupo seleccionado, o bien NewGroupList para crear un nuevo grupo, seguidame<br>resione la tecla (2011) para confirmar.<br>Alternative

# **Resolución de problemas**

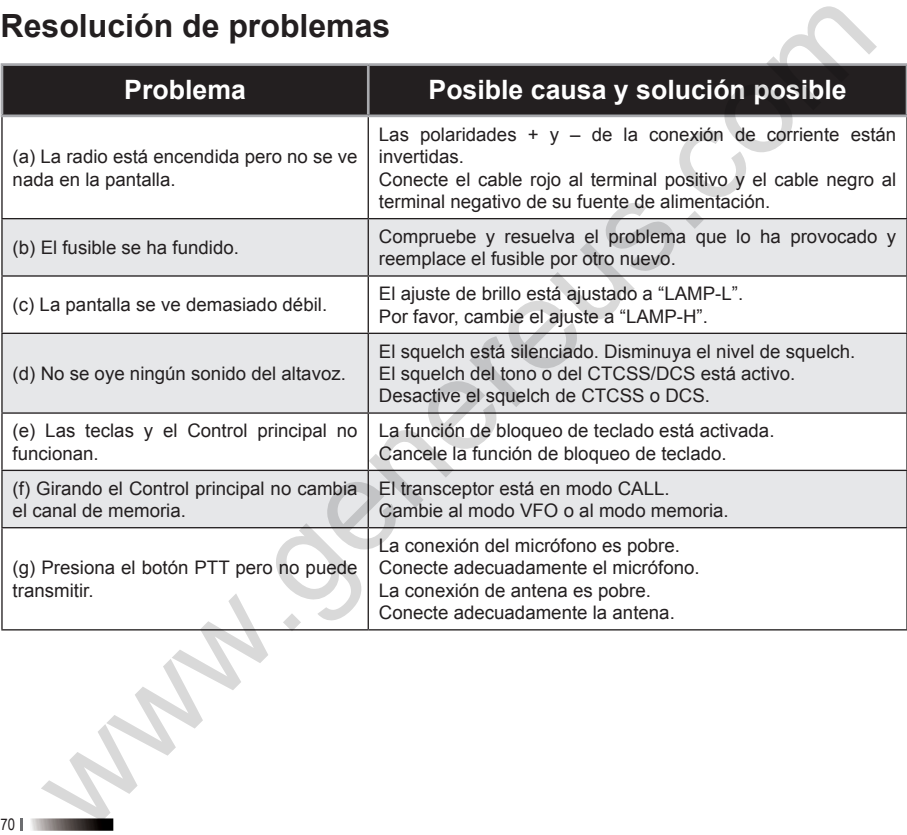

# **Especificaciones técnicas**

# **General**

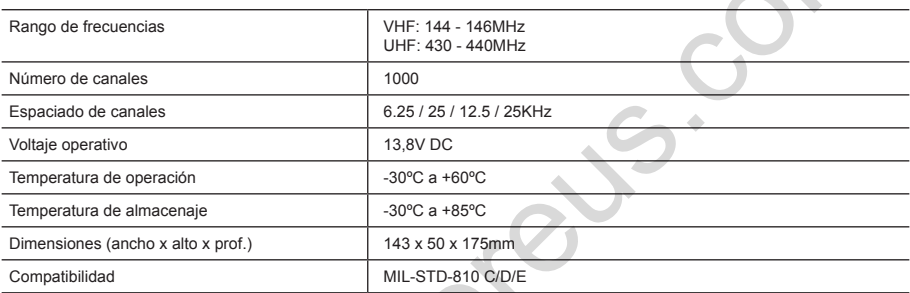

# **Transmisor**

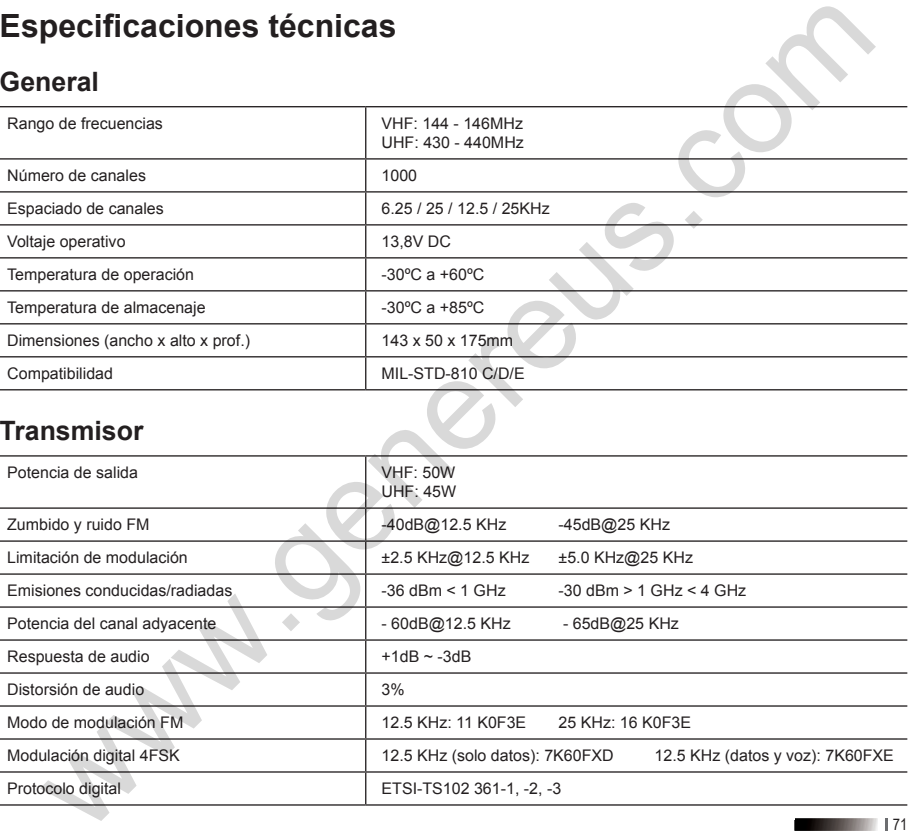

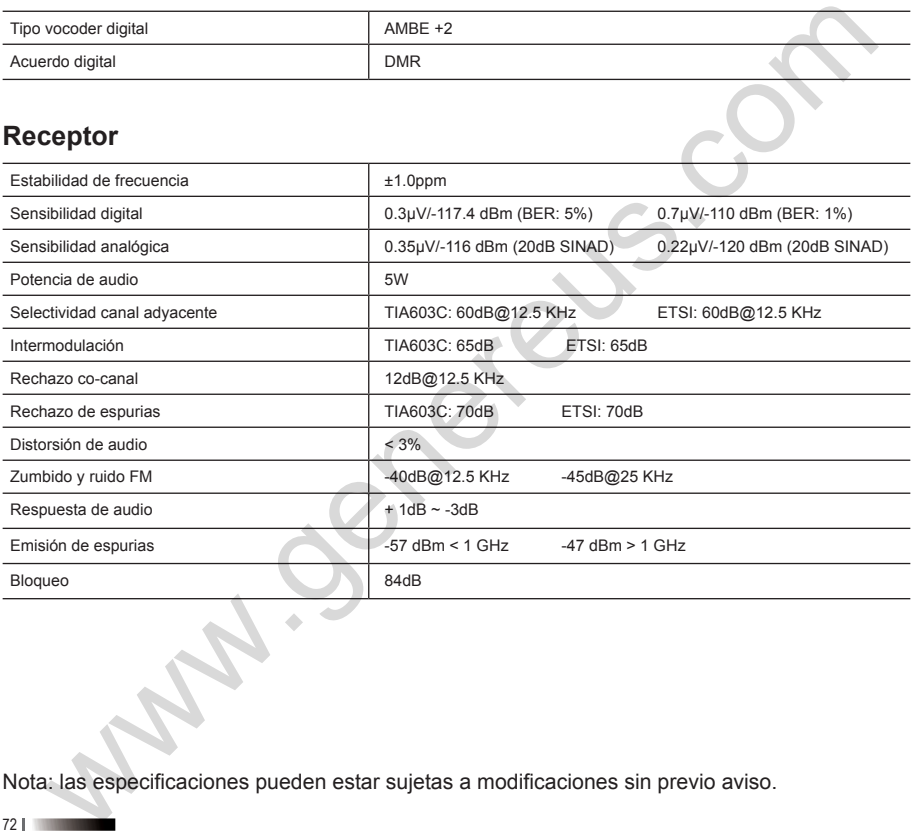

Nota: las especificaciones pueden estar sujetas a modificaciones sin previo aviso.
# **Información sobre la garantía del producto**

### **Periodo:**

2 años desde la fecha de compra del transceptor.

Nota: Guarde la factura de compra del equipo. Es imprescindible presentarla ante cualquier reclamación relacionada con el equipo y para ejercer su derecho a la garantía del mismo.

### **Exclusiones de la garantía**

El equipo perderá la garantía en los casos:

- No presentar la factura de compra.
- El producto no dispone del número de serie o es ilegible total o parcialmente.
- El número de serie del producto no coincide con el de la factura.
- El producto ha sido manipulado por personal no autorizado.
- Si el daño al equipo ha sido causado por el uso de accesorios no oficiales.
- Si el producto ha sido manipulado de cualquier forma que afecte a las características o parámetros técnicos del mismo.
- Si el producto ha sido utilizado para cualquier otro uso que no sea el de la comunicación entre usuarios de la frecuencia asignadas para uso amateur: que son 144-146 Mhz en VHF, 430-440 Mhz en UHF y ambas en los transceptores Doble Banda. **ormación sobre la garantía del producto**<br> **odo:**<br>
so desde la fecha de compra del transceptor.<br>
s: Guarde la factura de compra del equipo. Es imprescindible presentaria ante cualque<br>
arcelion relacionada con el equipo y p
- Por mal uso, abuso, uso anormal o cuidado inadecuado por parte del usuario, tanto de forma intencionada como accidental.
- Si se incumplieran las Precauciones y consejos prácticos (página 8).

Hemos hecho todo lo posible para conseguir el máximo de detalle en este manual, pero no nos hacemos responsables de alguna posible omisión así como errores de imprenta o de traducción. Todas las especificaciones son sujetas de cambio sin previo aviso.

Queda prohibida la reproducción total o parcial del contenido de este manual sin la autorización por escrito de **GENEREUS S.L.**

## **Nota sobre la protección medioambiental**

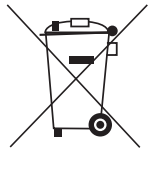

Este símbolo en el equipo o en el embalaje indica, que al final de la vida útil del presente producto el usuario está legalmente obligado a cumplir la directiva Europea 2012/19/UE, de 4 de Julio de 2012 (transpuesta al ordenamiento jurídico español con RD 110/2015, de 20 de Febrero de 2015), sobre residuos de aparatos eléctricos y electrónicos, donde de forma resumida se aplica lo siguiente: Los aparatos eléctricos y electrónicos, así como las pilas, pilas recargables y baterías, no pueden ser tratados como residuos domésticos normales, sino que deben entregarse en el correspondiente punto de recogida. nos hecho todo lo posible para conseguir el máximo de detalle en este manual, pero no entres las las especificaciones son sujetas de cambio sin previo aviso.<br>Las las especificaciones son sujetas de cambio sin previo aviso.

Al asegurarse de que este producto se desecha correctamente, usted ayuda con esta acción a prevenir las consecuencias negativas para el medio ambiente y la salud humana que podrían derivarse de la incorrecta gestión del mismo. El reciclaje de materiales ayuda a conservar los recursos naturales.

Para recibir información detallada sobre el reciclaje de este producto, póngase en contacto con su Ayuntamiento, el punto de recogida más cercano o el establecimiento donde adquirió el producto.

## **Declaración de conformidad**

 $C$  $F$  $O$  $7$  $O$  $D$ 

**El abajo firmante, en nombre y representación de:**

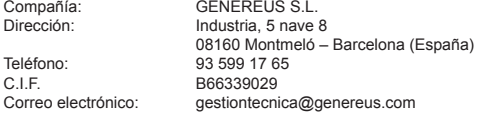

#### **Declaramos bajo nuestra exclusiva responsabilidad la conformidad del producto:**

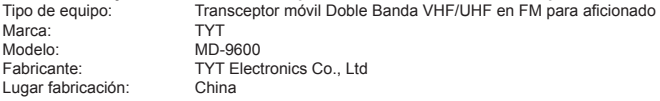

#### **Al que se refiere esta declaración, con las normas u otros documentos normativos:**

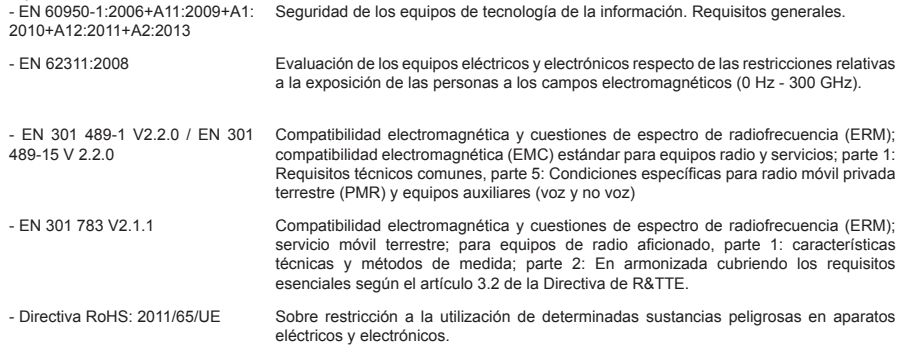

**De acuerdo con las disposiciones de la Directiva 2014/53/UE, del Parlamento Europeo y del Consejo del 16 de Abril de 2014, transpuesta a la legislación española mediante el Real Decreto 188/2016, de 6 de Mayo de 2016.**

Los Portos

Josefa Paredes Martínez Apoderado

Montmeló, 3 de Noviembre de 2017

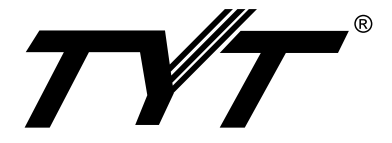

Distribuido por: Genereus S.L. ES B66339029 C/ Industria, 5 nave 8 08160 Montmeló (Barcelona) Spain e-mail: info@genereus.com Tel: +(34) 935 991 765 genereus.com

**MADE IN CHINA**